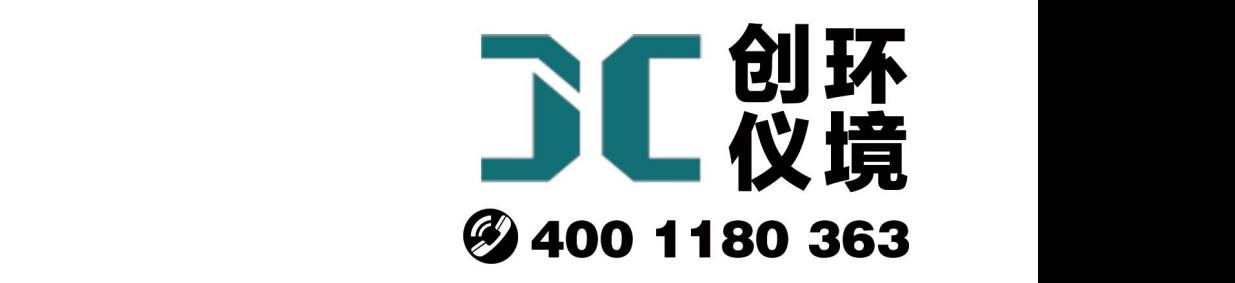

# 产品使用手册

自动烟尘(气)测试仪 JCY-80E(S)

## 青岛聚创环保集团有限公司 青岛创仪环境检测设备有限公司 Qingdao Chuangyi environmental testing equipment Co., Ltd

## 概 述

JCY-80E(S)型低浓度烟尘(气)测试仪是依据国家检定规程 JJG680-2007《烟尘采 样器检定规程》JJG968-2002《烟气分析仪检定规程》,吸取国内外同类仪器之优点, 由我公司研发人员精心研制的新一代智能型烟尘烟气测试仪,该机技术性能指标符合国 家环保局颁布的烟尘烟气采样仪的有关规定,实现烟尘、烟气同机采样及检测,大大缩 短现场工作时间。适用于各种锅炉、工业炉窑的烟尘排放浓度、折算浓度和排放总量的 测定和各种锅炉、工业炉窑的 SO2、NO、NO2、CO、H2S 等有害气体的排放浓度、折 算浓度和排放总量的测定及各类脱硫设备效率的测定。

## 主要特点

## 交流供电

使用 220V 交流电供电,保证仪器正常采样检测。

#### 内置蓝牙模块

可使用主机内置蓝牙模块与蓝牙打印机连接打印,支持蓝牙和串口两种方式打印。

注:使用蓝牙连接打印时,需要选择"设置" **-**"蓝牙"项,才可启动蓝牙模块连 接蓝牙打印机。

#### 自动跟踪烟气流速等速采集烟尘

主机内集成差压、微压传感器、微处理器、直流旋片泵,基于皮托管平行法等速采 样原理,自动测量跟踪烟气流速等速采集烟尘。

#### 测量干、湿球温度,计算含湿量

主机内集成温度传感器、压力传感器。能测量计算包括动压、静压、全压、烟气流 速、干、湿球温度、含湿量、烟气排放量等在内的所有参数。

#### 贴片成型工艺,体积小巧,故障率低

选用进口贴片器件,可靠性高,故障率极低,仪器体积大大减小,携带方便。

### 模块化结构设计,传感器更换简捷方便

电化学传感器随同线路板一起设计,用户升级、更换简捷方便。

#### 十万组采样数据自动选择存储

自动选择存储监测数据,供查询、打印,信息量大。

## 参数自动记忆

自动记忆上次输入的监测目标工况参数,下次开机自动采用。

#### 显示操作直观明了

320×240 点阵 STN 型液晶显示,自动背光照明。中文菜单显示人机对话方式,图 文并茂,简单明了。用户可以凭借仪器丰富的在线操作提示,直接操作。液晶屏幕可前 后 0~180 度自由旋转。

#### 参数软件标定

通过键盘即可对仪器测量的各项参数进行标定。

#### 防尘倒吸功能

烟尘采样过程中,如果烟道负压较大,或取样孔开孔位置在水平烟道顶部时采样结 束后滤筒中采集的烟尘易被倒吸出来,造成数据严重偏差。该仪器有特殊的功能来防止 倒吸发生。

## 可选打印项功能

烟尘烟气监测数据繁多,不同顾客不同测试目的对数据要求各异,该机具备选择打 印项功能,顾客可以根据需求来选择要打印的数据。

#### 用户密码保护

进行参数校正时您必须输入密码,以保证仪器内存数据安全。

#### 可进行油烟采样

选配油烟取样管后,可满足 GB18483-2001《饮食业油烟排放标准》中对油烟进行 采样的要求。

## 2.15 断电保护功能

烟尘采样时仪器突然断电,待再次开机时仪器会提示是否继续采样或者保存数据。

## 工作条件

- 1. 工作电源:内置锂电池或交流 220V±10%,50Hz(电源接地线应良好接地)两种供 电方式;
- 2. 环境湿度:0% ~ 95%;
- 3. 环境温度:-20℃ ~ +45℃;
- 4. 大气压力: 85 kPa ~ 106 kPa;
- 5. 适用环境:非防爆场合;
- 6. 进行野外工作时,应有防雨、雪、尘以及日光爆晒等侵袭的措施。

## 主要技术指标

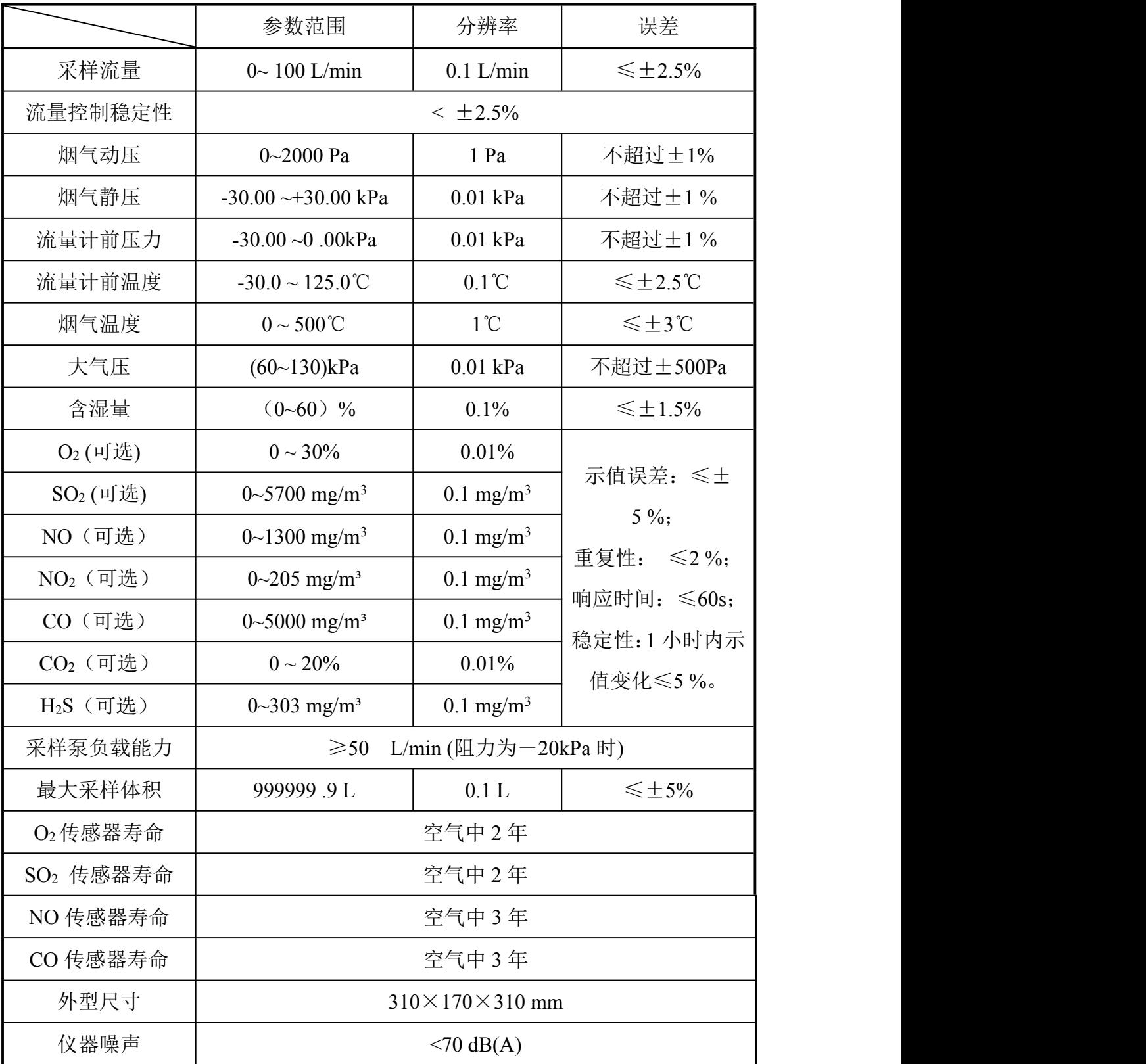

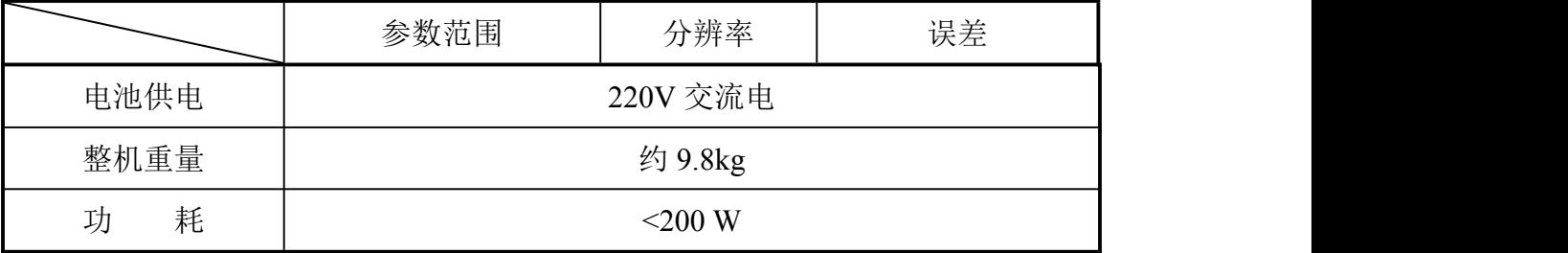

## 工作原理

#### 颗粒物等速采样原理

将采样管由采样孔放入烟道中,将采样嘴置于测点上,正对气流方向,按等速采样 要求抽取一定量的含尘气体,根据滤膜捕集到的烟尘重量以及抽取的气体体积,计算颗 粒物的排放浓度及排放总量。

JCY-80E(S)型低浓度烟尘(气)测试仪的微处理器测控系统根据各种传感器检测到 的静压、动压、温度及含湿量等参数,计算出烟气流速、等速跟踪流量,测控系统将该 流量与流量传感器检测到的流量相比较,计算出相应的控制信号,控制电路调整抽气泵 的抽气能力,使实际采样流量与计算的采样标准流量相等;同时微处理器用检测到的流 量计前温度和压力自动将实际采样体积换算为标况采样体积。

## 含湿量测量原理

JCY-80E(S)型低浓度烟尘(气)测试仪的微处理器控制传感器测量、采集湿球、干 球表面温度以及通过湿球表面的压力及排气静压,结合输入的大气压,同时根据湿球表 面温度自动查出该温度下的饱和水蒸气压力--Pbv, 根据公式计算出烟气含湿量。

## 含氧量测量原理

将采样管放入烟道中, 抽取含有 O<sub>2</sub> 的烟气, 使之通过 O<sub>2</sub> 电化学传感器, 检测出  $O_2$ 的瞬时浓度, 同时根据检测到的 $O_2$ 浓度, 换算出空气过剩系数  $\alpha$  。

### SO2、NO、NO2、CO、H2S、CO2 瞬时浓度及排放量测量原理

将采样管放入烟道中,抽取含有 SO<sub>2</sub>、NO、NO<sub>2</sub>、CO 的烟气,进行除尘、脱水处 理后再通过 SO<sub>2</sub>、NO 电化学传感器, 分别发生如下反应:

 $SO_2+2H_2O \longrightarrow SO_4^2+4H+2e^-$ -

 $NO + 2H_2O \longrightarrow NO_3 + 4H + 3e^-$ **-** Construction

 $NO<sub>2</sub>+ H<sub>2</sub>O \longrightarrow NO<sub>3</sub> + 2H++2e^{-}$ -

 $CO + 2H_2O \longrightarrow CO_3^2 + 4H + 2e^$ e in de la provincia

传感器输出的电流的大小在一定条件下与 SO2、NO、NO2、CO 的浓度成正比,所 以测量传感器输出的电流即可计算出 SO<sub>2</sub>、NO、NO<sub>2</sub>、CO 的瞬时浓度;同时仪器根据 检测到的烟气排放量等参数计算出 SO2、NO、NO2、CO 的排放量。

## 整机结构

#### 整机构成

仪器由主机、多功能取样管、温度探头、烟气取样器、含湿量检测器、微型打印机 等构成。

#### 面板功能部件

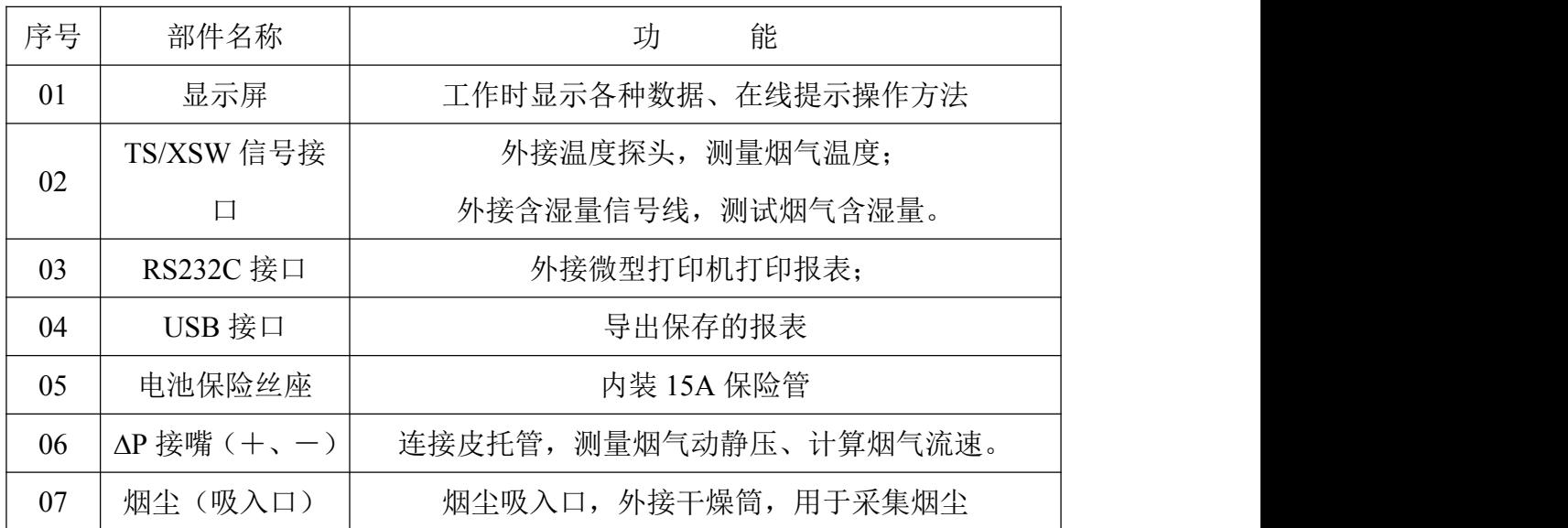

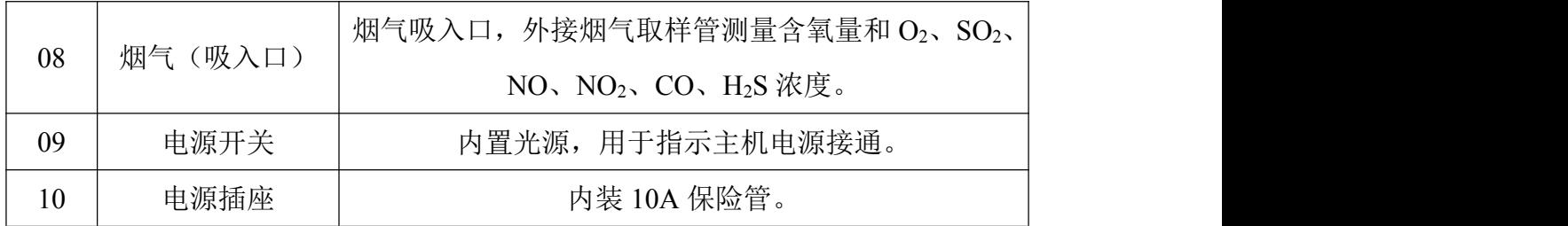

#### 部件功能介绍

0 ~ 9 键:参数输入状态时,用于修改参数;菜单选择状态时,用于选中 对应菜单项并执行相应操作。

˙键:参数输入状态时,用于修改参数。

■ ■ ■ ■ ■ ■ | ■ | 执行参数修改和菜单选择功能。

OK 键:参数输入状态时,确定输入的参数;菜单选择状态时,选中执行 选中菜单项的相应操作。

C 键:在修改参数时取消当前输入的数值;菜单选择状态时,用于退回主 菜单或上一级菜单。

键:用于切换液晶显示屏背光照明的亮、灭。

MENU 键:主菜单状态下,用于查看仪器系统状态。

## 使用方法

#### 工作前准备

滤筒前处理和称重:用铅笔将滤筒编号,然后将滤筒放置在 105~110℃ 烘

箱内烘烤 1 小时,取出放入干燥器中冷却至室温。用感量 0.1mg 天平称量, 两次重量之差不超过 0.5mg, 放入专用容器中保存。

干燥剂的装填:将干燥筒密封盖旋开,加入约 3/4 体积的具有充分干燥能 力的变色硅胶(颗粒状),然后将密封盖旋紧,确保密封即可。

检杳仪器功能: 选择干燥、避阳处, 将仪器放置平稳。打开电源开关, 电 源开关指示灯亮,检查显示器、键盘、采样泵等是否正常。

如需接入交流电,请确认电源为交流 220V 后,关机状态下接通电源线,打 开电源开关,电源开关指示灯亮,检查显示器、键盘、采样泵等是否正常。

#### 仪器连接

连接取样管与主机: 将主机面板上的两个"ΔP" 接嘴用橡胶管 (φ4×7) 与取样管上的"皮托管接嘴"相连: 皮托管接嘴与测试仪上"ΔP" 正负接 嘴一一对应。将干燥筒的出气嘴与面板上标有"烟尘"的接嘴用橡胶管(φ 8×14,0.4 米)相连;干燥筒的进气嘴用橡胶管(φ8×14,6 米)与烟尘 取样管的气路接嘴相连,干燥筒橡胶管(φ8×14,0.4 米)相连。

加装滤筒:记下滤筒编号,将滤筒装入取样管内, 旋紧压盖。

#### 开机 しょうしょう しゅうしょう しんしょう しんしゃく

确认仪器连接正常后,打开仪器电源开关,液晶屏点亮,仪器进入初始状 态,进行自检,并显示仪器名称、版本号等信息。

9

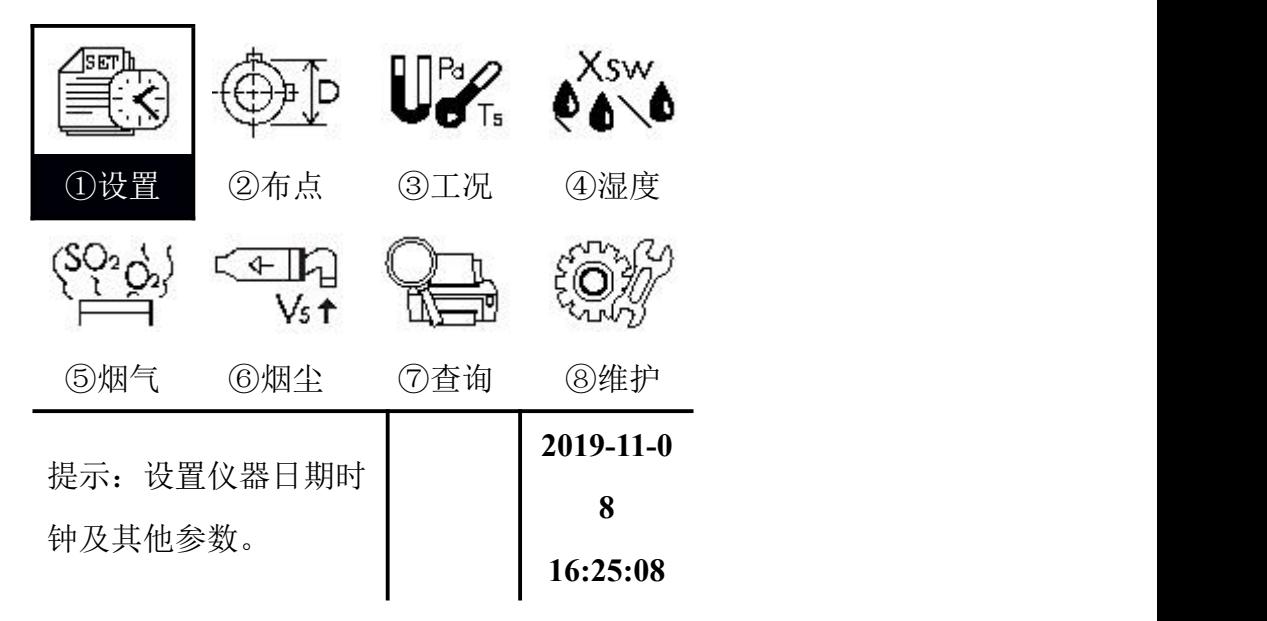

自检结束后屏幕显示主菜单。屏幕显示如下:

按"△ v<sup>1</sup> < **1** 接按菜单条对应的数字键,即可进行相应操作。

## 参数设置

执行主菜单"① 设置"菜单项,进行必要的参数设置。屏幕显示如下:

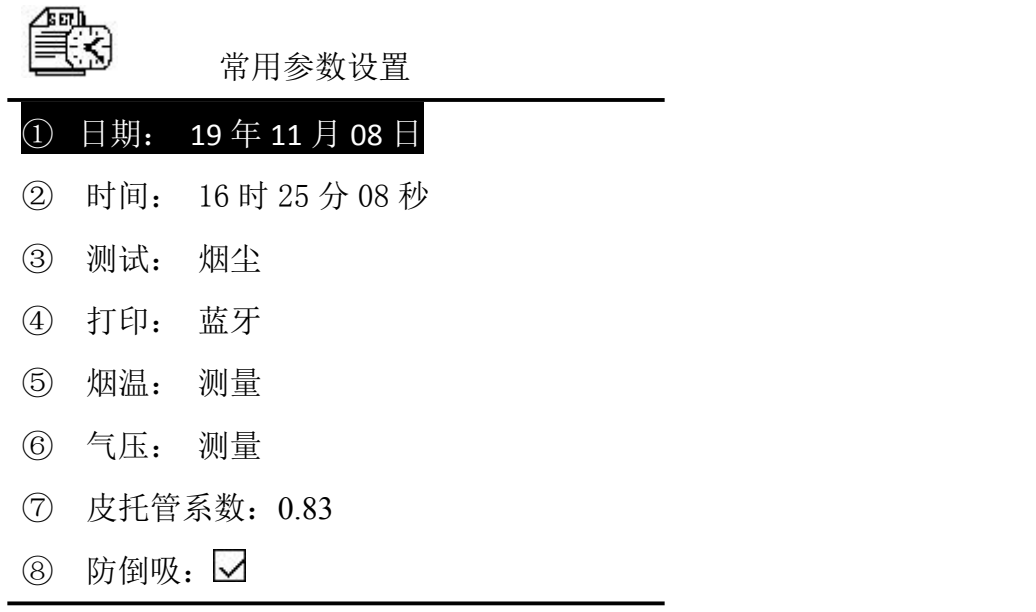

⑨主界面

1、修改"日期"和"时间"内容时,用"△"或"■"键移动光标,选中相 应的菜单项,按"OK"键仪器进入参数编辑状态,用"<√"或"▶"键移动光标,按 数字键完成编辑输入,按"OK"键确认。

2、修改"测试"采样类型时,用"OK"键来选择采样类型。

①[烟尘]采样:选定此项仪器只进行烟尘采样。

②[油烟]采样: 选定此项仪器只进行油烟采样。

3、修改"打印"方式时,用"OK" 键来选择打印方式。

①[蓝牙]打印:选定此项仪器打印时只进行蓝牙打印。

②[串口]打印: 选定此项仪器打印时只进行串口打印。

4、修改"烟温"类型时,用"OK"键来选择烟温类型。

①[测量]采样:选定"烟温"项设为测量,仪器只进行测量的烟温数值进行采样。

②[输入]采样:选定"烟温"项设为输入,并且在后面输入已知烟温数值,仪器只 进行输入已知烟温数值进行采样。

5、修改"气压"类型时,用"OK" 键来选择气压类型。

①[测量]采样:选定"气压"项设为测量,仪器只进行测量的大气压数值进行采样。

②[输入]采样:选定"气压"项设为输入,并且在后面输入已知大气压数值,仪器 只进行输入已知大气压数值进行采样。

6、皮托管系数:出厂时默认为 0.83,用户不可随意修改。

7、防倒吸功能:出厂时默认开启,不建议用户修改。

#### 锅炉烟道布点参数设置

执行"② 布点"菜单,屏幕显示如下:

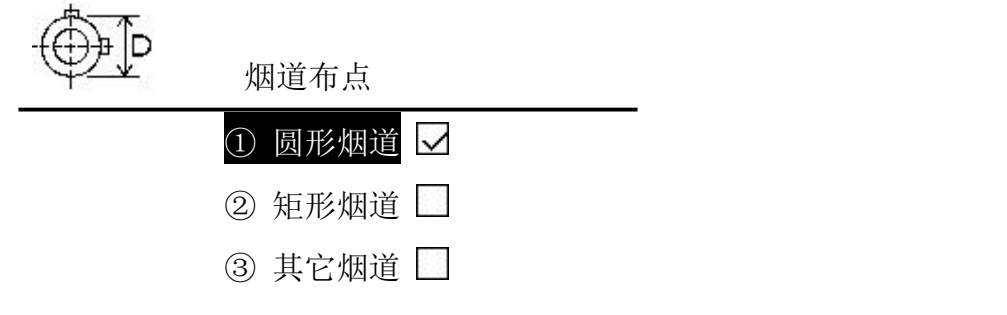

④主界面

1、如果烟道为圆形,执行"① 圆形烟道"菜单,提示用户输入烟道直径、分环数 及测孔外端距烟道内壁距离 L。屏幕显示每一测点距套管外端距离,请您在烟尘采样管 上标记此距离。屏幕显示如下:

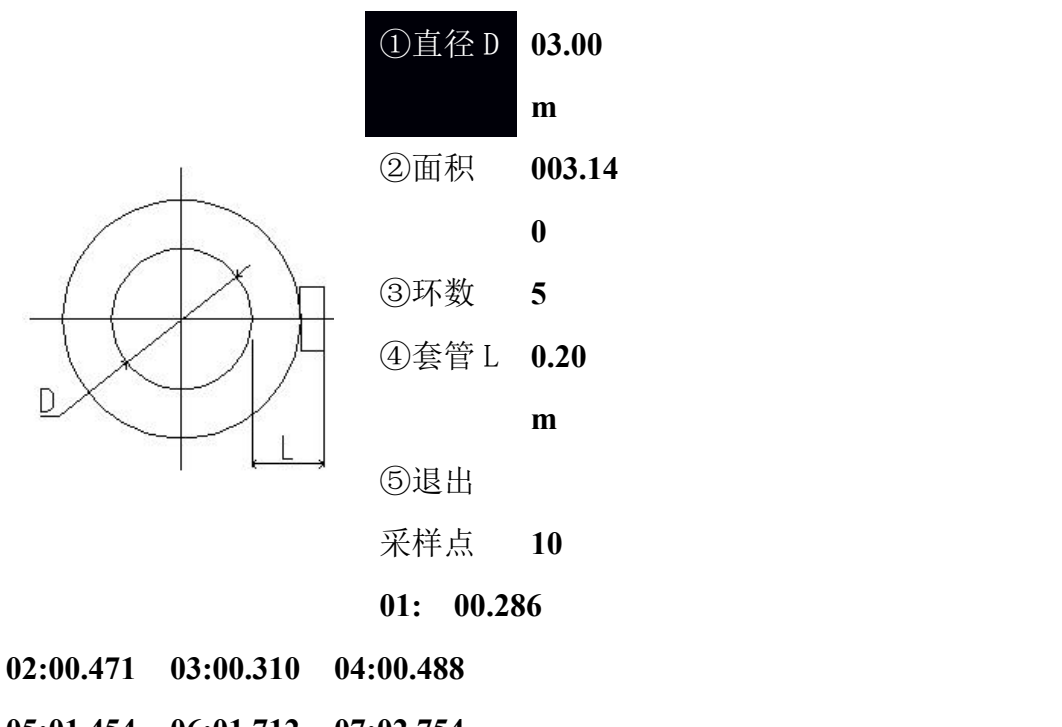

**05:01.454 06:01.712 07:02.754**

**08:03.018 09:03.229 10:03.414**

输入完毕后, 按"OK"键确认后自动计算采样点值, 再按"5"键退出。 **2**、如果烟道为矩形,执行"② 矩形烟道"菜单,屏幕显示如下:

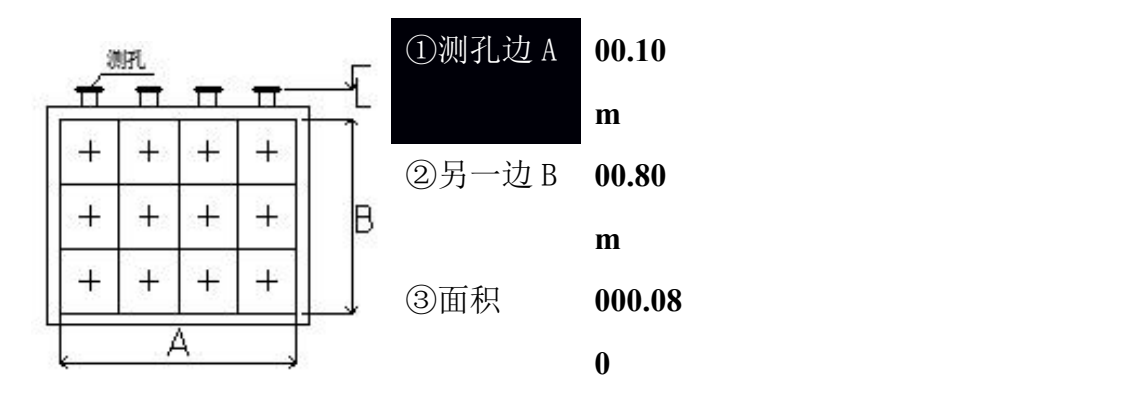

④套管 L **0.10m** ⑤测孔数目 **02** ⑥单孔测点 **03** ⑦退出

#### **01:00.233 02:00.500 03:00.767**

提示用户输入烟道边长(A 和 B)、测孔外端距烟道内壁距离 L、测孔数目及单孔 测点数,然后按"OK"键确认后自动计算采样点值,再按"7"键退出。

屏幕显示每一测点距套管外端距离,请您在烟尘采样管上标记此距离。

3、如果烟道为其他形状,执行"③ 其他类型"菜单,提示用户输入烟道截面积、 采样点数目。屏幕显示如下:

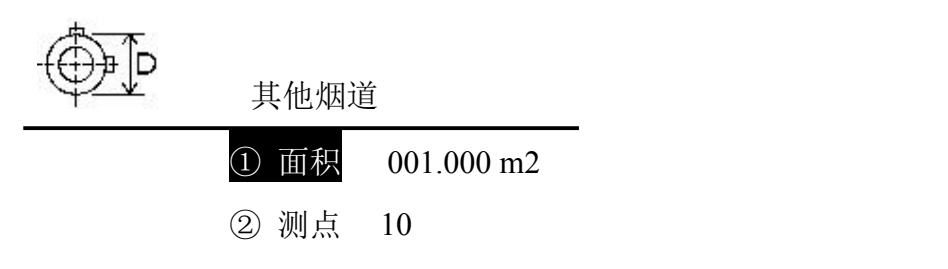

③退出

修改完毕后按"3"键退出即可。

#### 工况测量

执行主菜单"③ 工况"菜单项,屏幕显示如下:

 $\mathbf{U}$   $\mathbf{Z}$ 工况调零及预测

#### ①工况调零

②预测流速

③查询预测

④主界面

#### 工况调零

执行"① 工况调零"菜单,屏幕显示如下:

 $\mathbf{U}$ % 工况调零中•••• 动 压 = **+0005** Pa 静 压 = **-00.05** kPa 计 压 = **-00.03** kPa 烟尘流压 = **-0003** Pa 烟气流压 = **+0005** Pa

①完毕

仪器自动对各压力传感器进行调零,当上面数值回到零且比较稳定时, 按"OK" 键或按"**1**"键调零完毕并返回上一级菜单。

注意**:**仪器采样前,须对压力传感器进行调零!自动调零时**,** 皮托管接嘴须悬空!

#### 预测流速

执行"②预测流速"菜单,屏幕显示如下,可根据烟道布点通过移动取样管及按"**OK**" 键测量几个不同测点的动压、静压、全压、大气压、烟温以及流速。

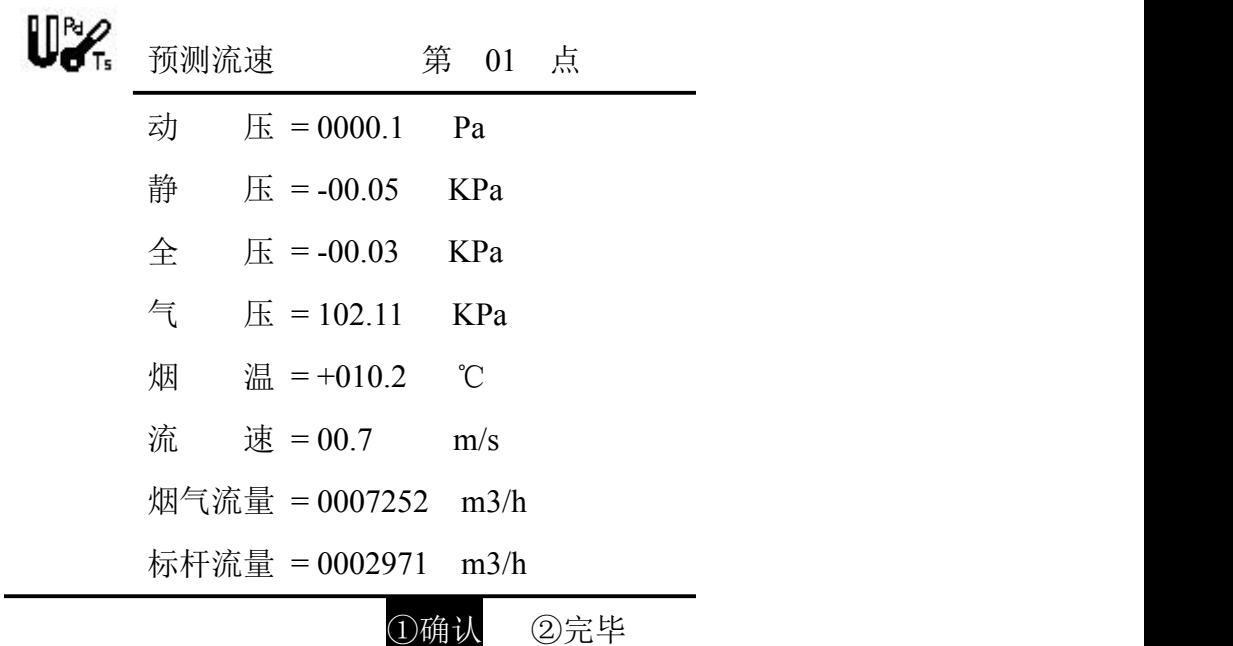

第一点测量完成后,可点击"①确认"换下一个点,所有点测量完毕后,会自动退 出到保存页面,或者执行"②完毕"菜单或按"**2**"键,给出该烟道的平均动压、平均 静压、平均烟温、预测的烟气平均流速、预测的烟气流量、预测烟气的标干流量及按国 标选择的合适采样嘴。屏幕显示如下:

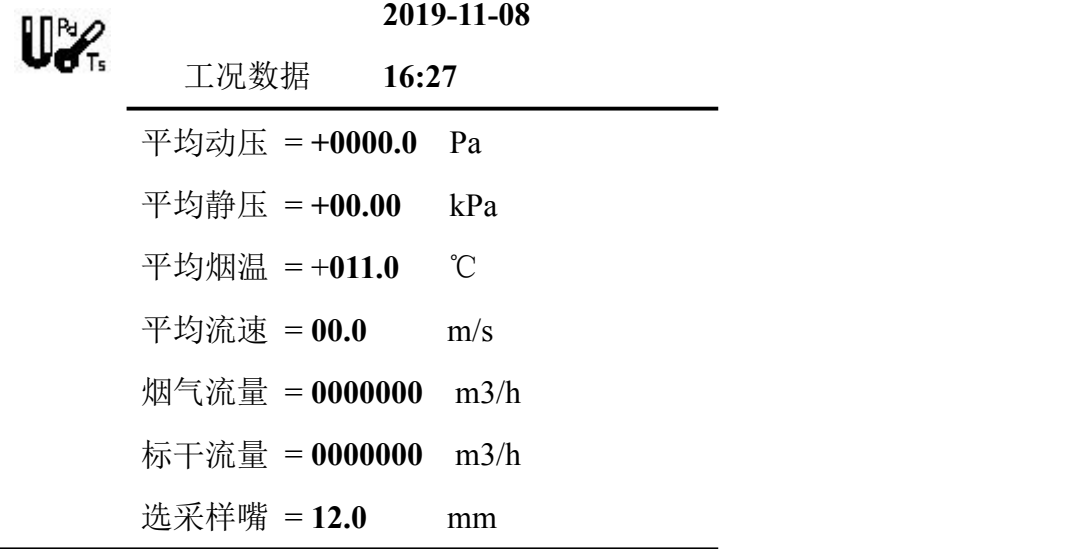

①保存 ②不存

确认保存数据执行"①保存"或按"1"键,反之执行"②不存"或按"2"键。

7.5.3. 查询预测

执行"3 查询预测"菜单或按"3"键,在此可以查询历史的预测流速。屏幕显示 如下:

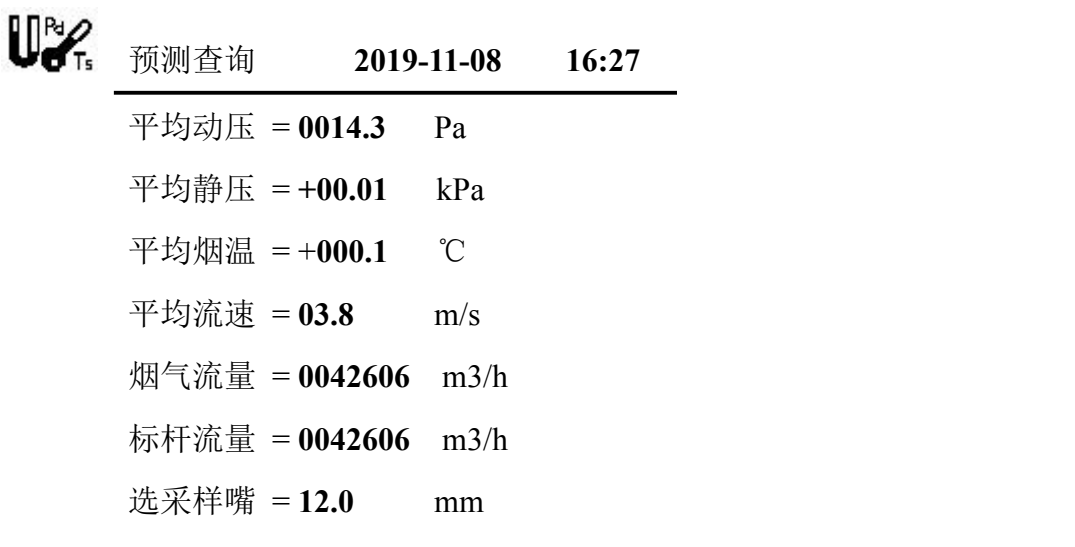

①文件: 02 ②上翻 ③下翻 ④

退出了一个人的人,我们也不会被打开。

## 含湿量测量

执行"4 湿度"菜单,提示用户选择测量或输入湿度。屏幕显示如下:

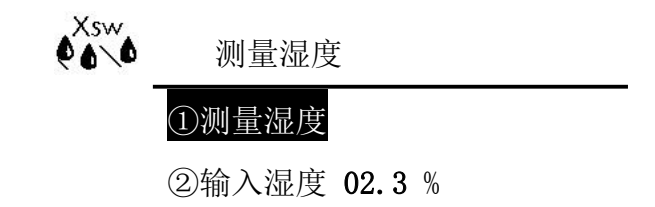

③主界面

确认气路连接好,将含湿量温度取样器的信号线插入 Ts/Xsw 信号接口; 将含湿量 温度取样器的水杯加水至 2/3 处, 执行"1 测量湿度"菜单, 仪器将自动测量干、湿 球温度,从而计算出烟气湿度,屏幕显示如下:

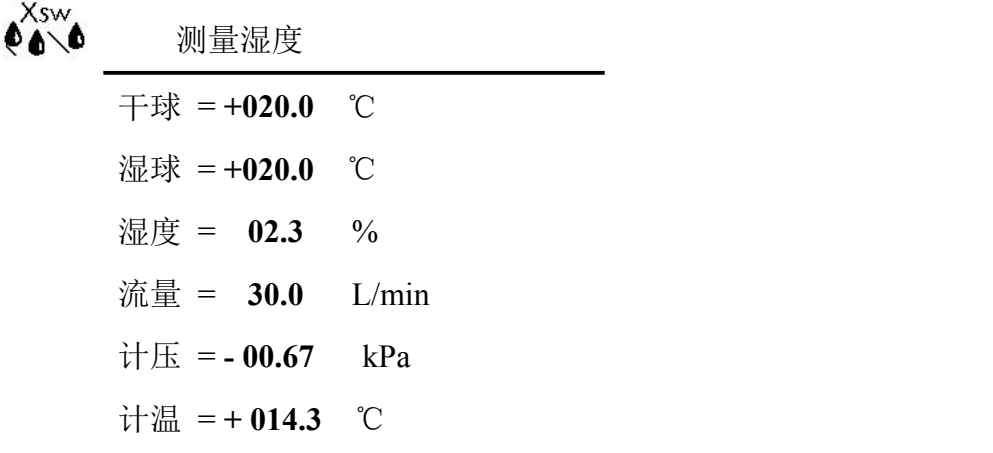

①暂停 ②完毕

当湿度稳定在一定数值上,执行"②完毕"菜单或按"2"键,仪器测量完毕并返 回。

如需输入已知湿度数值,执行"② 输入湿度"菜单或按"2"键,光标将停留在数 字上,此时可使用数字键编辑数值,完毕后按"OK"键保存,执行"③主界面"菜单或 按"3"键返回主菜单。屏幕显示如下:

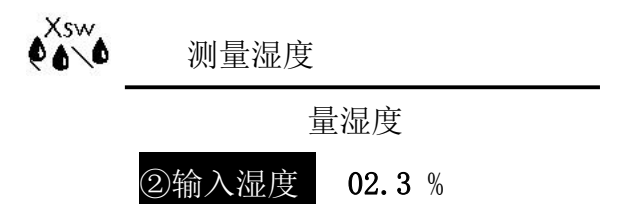

③主界面

## 烟气测量

执行主菜单"6 烟气"菜单项,屏幕显示如下:

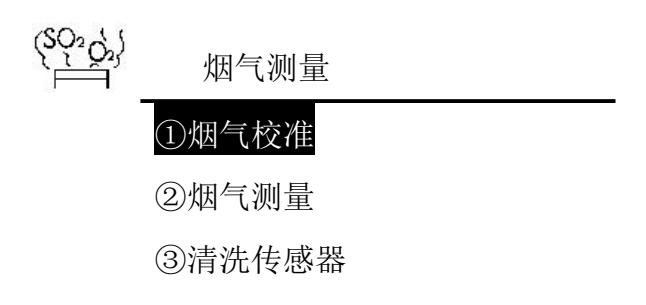

④主界面

提示用户进行传感器校准、烟气测量或输入烟气有害气体浓度及清洗传感器。

## 注意:由于传感器存在零点漂移,每次测量烟气时进行校准,校准时 须用新鲜空气!!!

## 校准传感器

执行"1 烟气校准"菜单,屏幕显示如下:

烟气采样管置于空气中!

烟气校准 **1.0 L/min 03:22**  $O2 = 20.83$  % O2 = **20.83** %<br>
SO = **0000.** mg/m3

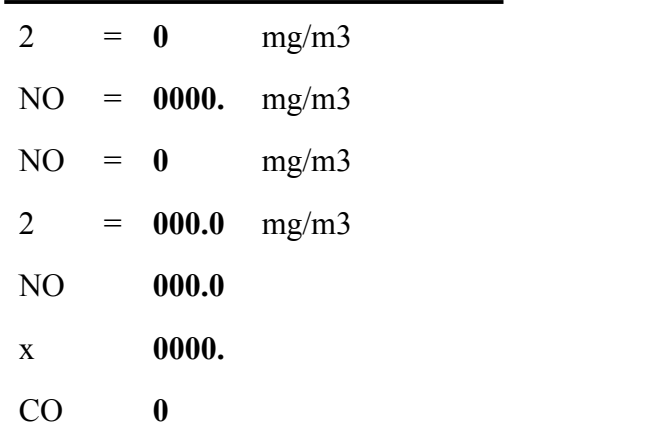

#### ①结束校准

烟气采样泵开始工作,将含氧量校准到 21%; SO2、NO 等传感器校准到 0, 显示 数值稳定后,时间最好 5 分钟以后,再执行"①结束校准"菜单或按"1"键,烟气校 准结束并返回上一级菜单。

#### 烟气测量

烟气取样管前端放入用于滤尘的玻璃丝棉,用气路管连接仪器面板上的烟气接嘴与 烟气取样器的气路接嘴。确认测气装置正确连接后执行"②烟气测量"菜单,仪器开 始进入烟气测量状态,屏幕显示如下:

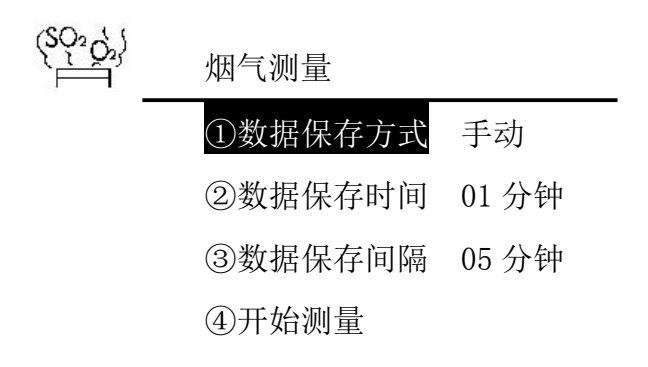

⑤返回

设置好数据保存的方式、时间和间隔后,执行"4 开始测量"菜单或按"4"键, 烟气采样泵开始工作,屏幕显示如下:

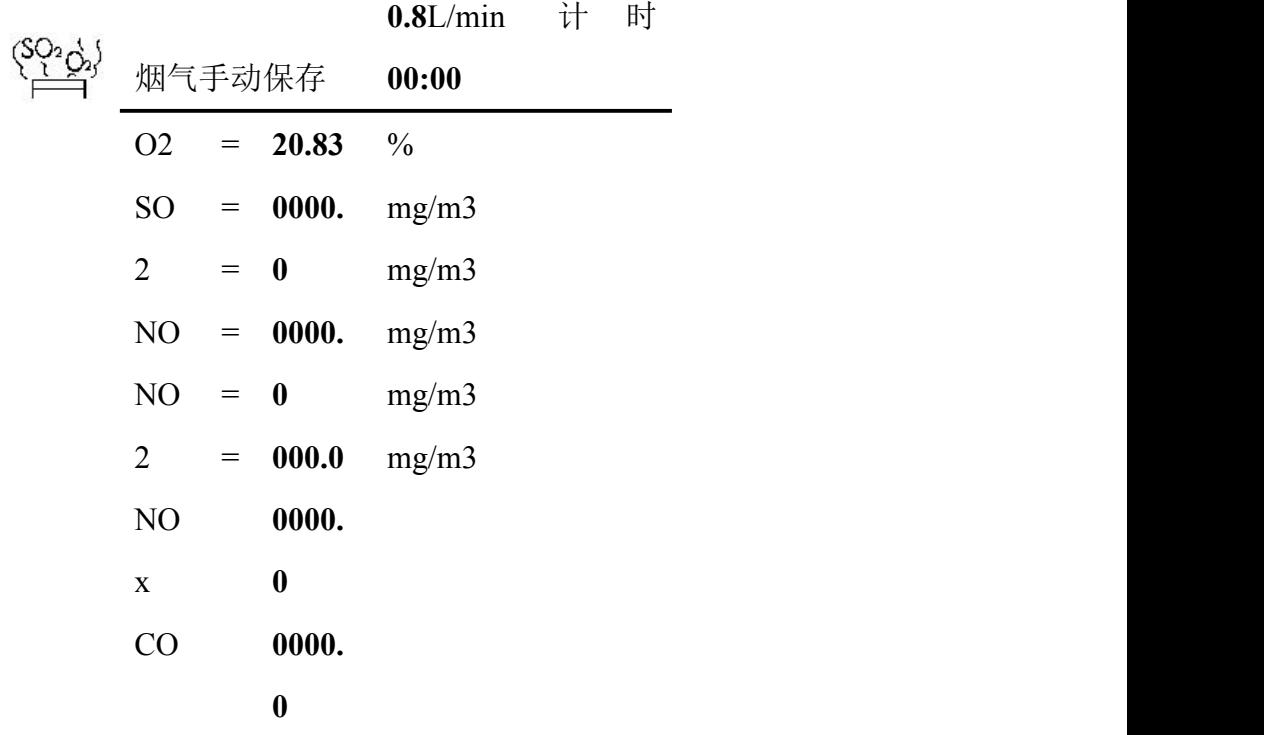

①启动保存 ②暂停 ③完毕

仪器自动测量烟气中的 O<sub>2</sub>、SO<sub>2</sub>、NO 等浓度, 待显示的数值比较稳定后, 按"OK" 键或按"1"键执行"① 启动保存"菜单项,开始计时,从此刻开始采样数据为存储的 采样数据,选定保存方式为"手动",待数据保存 5-15 分钟时,执行"3 完毕"菜单 或按"3"键返回即可结束测量,屏幕显示如下:

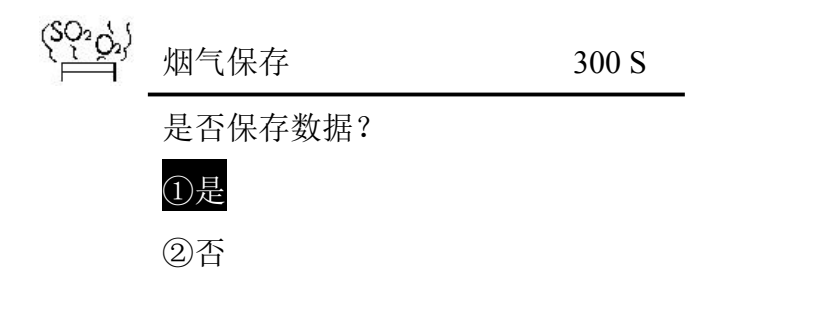

确认保存数据执行"①是"或按"1"键, 仪器将存储本次的测量数值;反之执行 "②否"或按"2"键。屏幕显示如下:

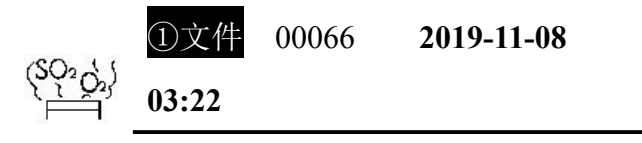

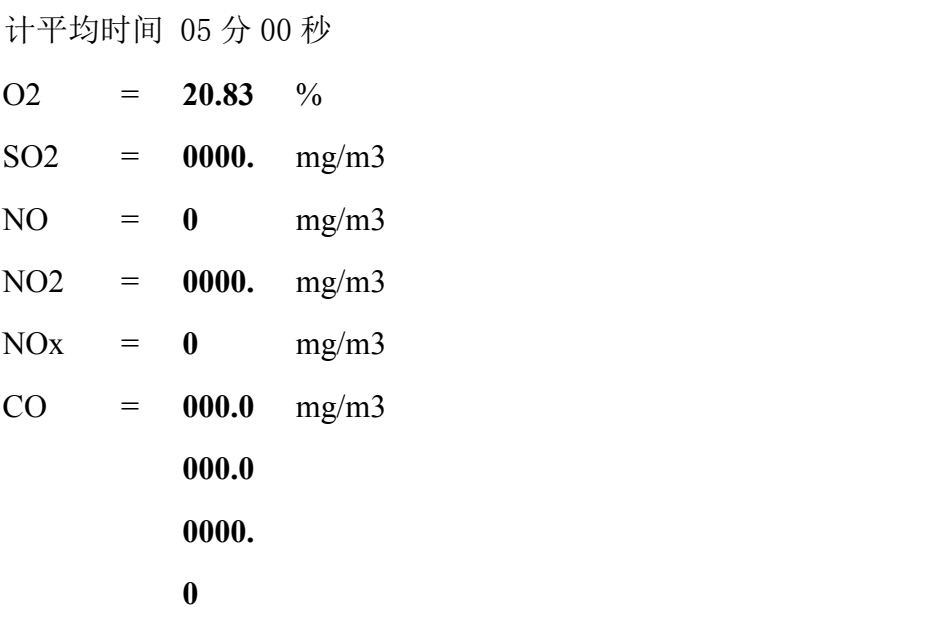

烟气数据 ②上寻 ③下寻 ④打印 ⑤退出

此时屏幕显示保存的烟气数据,按相对用的数字件,执行上翻页和下翻页,以及打 印事项。

选定保存方式为"自动"时, 仪器会根据设定好的采样时间自动进行保存。

#### 清洗传感器

由于取样管及气路中有残存的烟气,会影响传感器的寿命,故测量结束后要对传感 器进行清洗。执行"3 清洗传感器"菜单项,屏幕显示如下:

烟气采样管置于空气中!

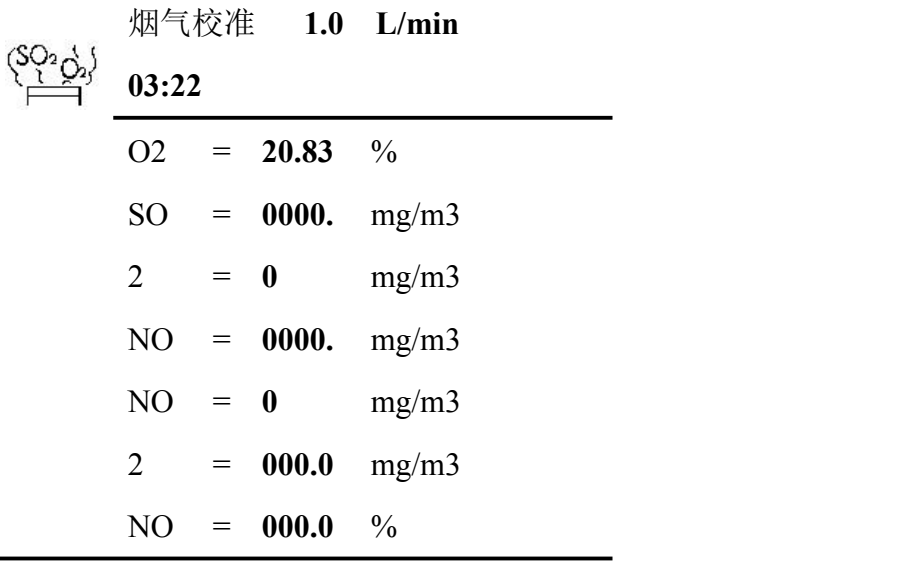

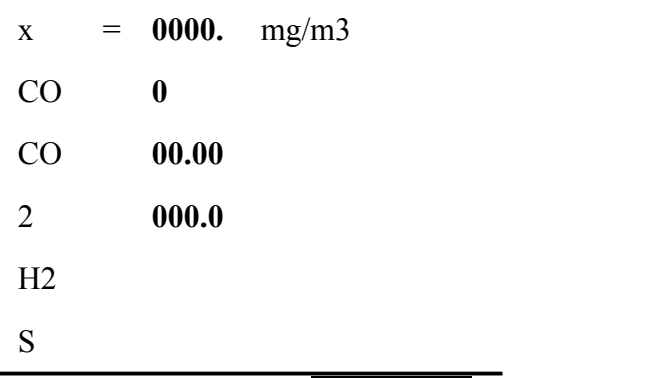

#### ①结束清洗

待传感器回零后, 按"OK"键或按"1"键结束清洗并返回上一级菜单。

## 注意: 烟气测量完后一定要进行传感器清洗!!!

### 烟尘采样

执行主菜单"⑥ 烟尘"菜单项,屏幕显示如下:

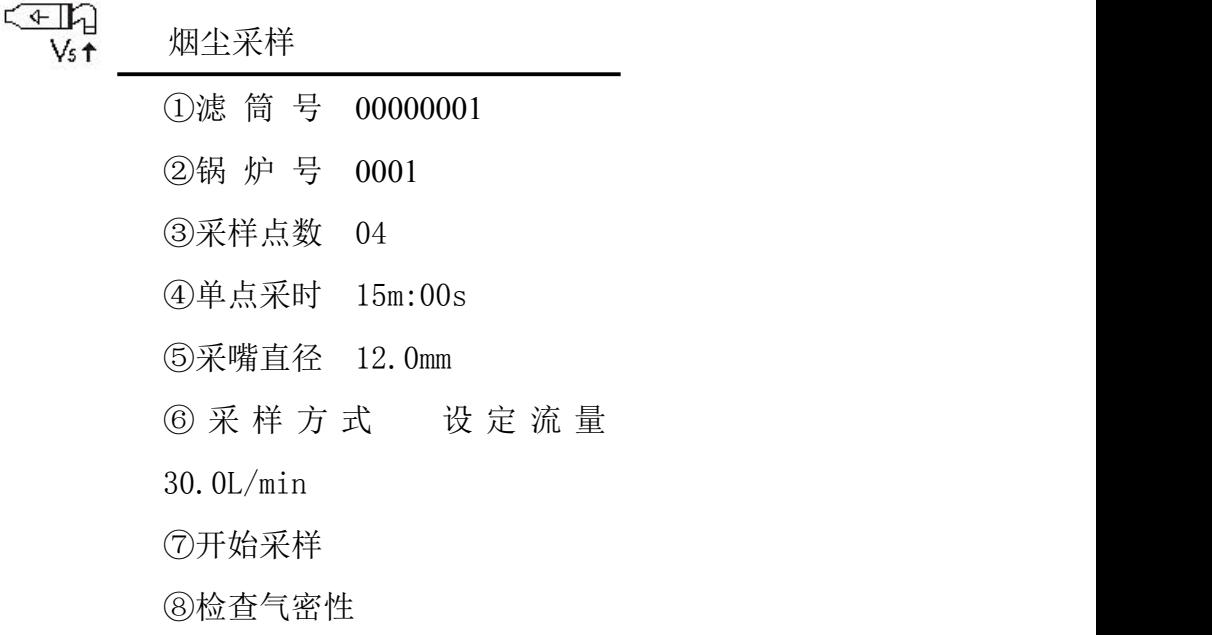

⑨主界面

执行"滤筒号"菜单项,用户可对本次采样每点的滤筒号进行编辑修改;执行"采 样点数"用户可对本次采样点数进行编辑修改。

用户可对本次采样的采样时间,测点数及采样类型进行修改,修改自动跟踪流量时:

#### 当采样流量设为自动跟踪采样时为自动跟踪采样。

若使用定量采样请根据需要输入采样流量值。

定量采样时,若不接烟温和皮托管,则采样为计温条件下工况,若接烟温或者皮托 管,则采样流量为烟枪入口处的流量。

#### 开始采样

确认采样气路等准备好后,将滤筒装入取样管中,检查确认气路连接无误,将取样 管放入待测管道内,封闭测孔。

执行"⑦开始采样"菜单,屏幕显示如下:

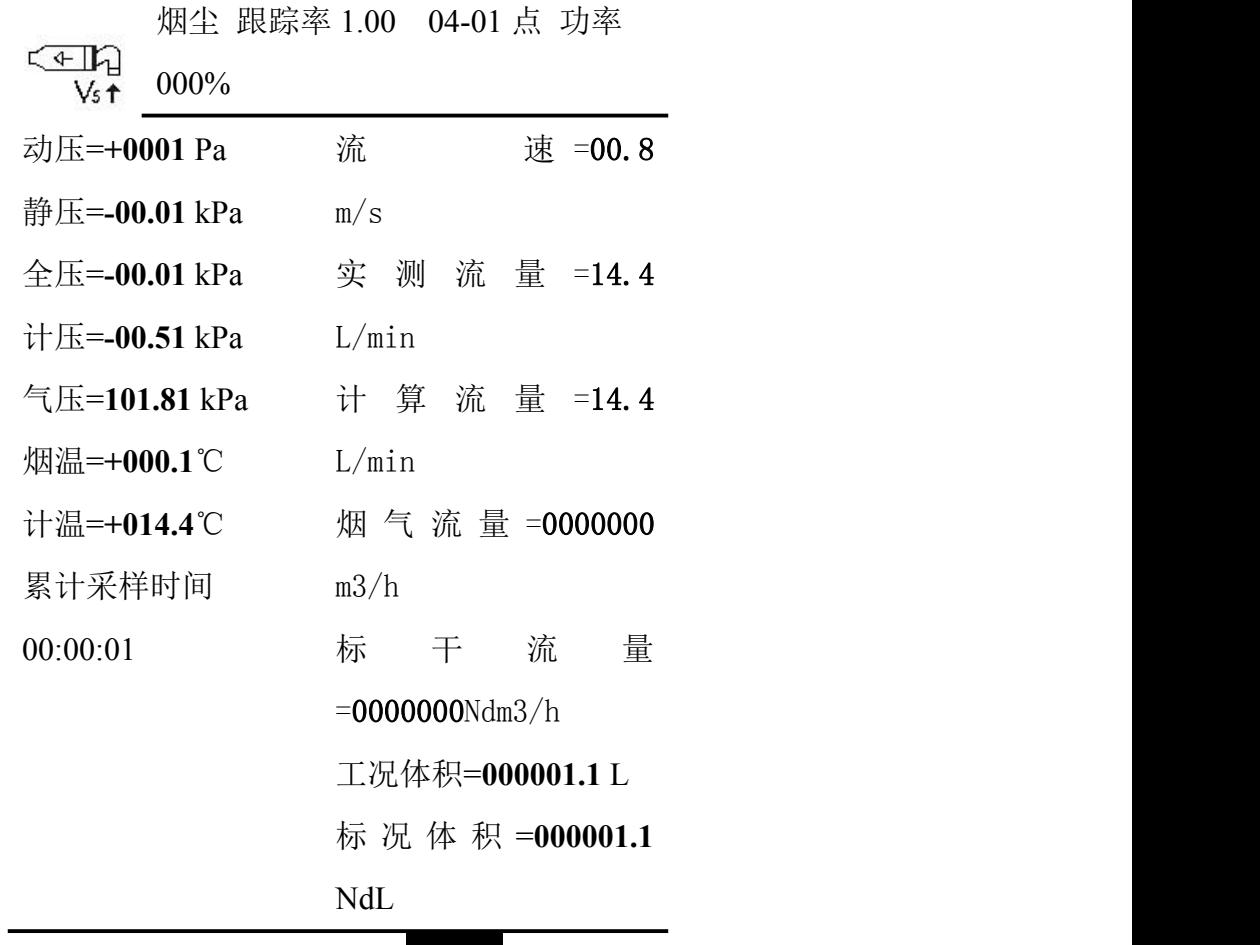

①暂停 ②退出

采样泵启动,仪器自动跟踪烟气流速进行采样。每到一个测点,蜂鸣器以及屏幕背光 闪烁提示用户更换下一个测点。

采样中光标停留在"① 暂停"菜单上,如需暂停采样可按"OK"键, 仪器将暂停 采样,再按"OK"键,将继续采样。

仪器在采样结束时会启动防倒吸功能,会倒计时 **30** 秒,屏幕显示如下: 应在这段时间内把烟枪倒转,小心从烟道中迅速取出。

**CED**  $V_{s}$   $\uparrow$ 

防倒吸进行中•••30S

采样嘴背向气流 迅速取出采样管

#### ①退出

防倒吸功能结束后,仪器自动停止采样,显示如下: 烟尘数据是否保存

#### **300S**

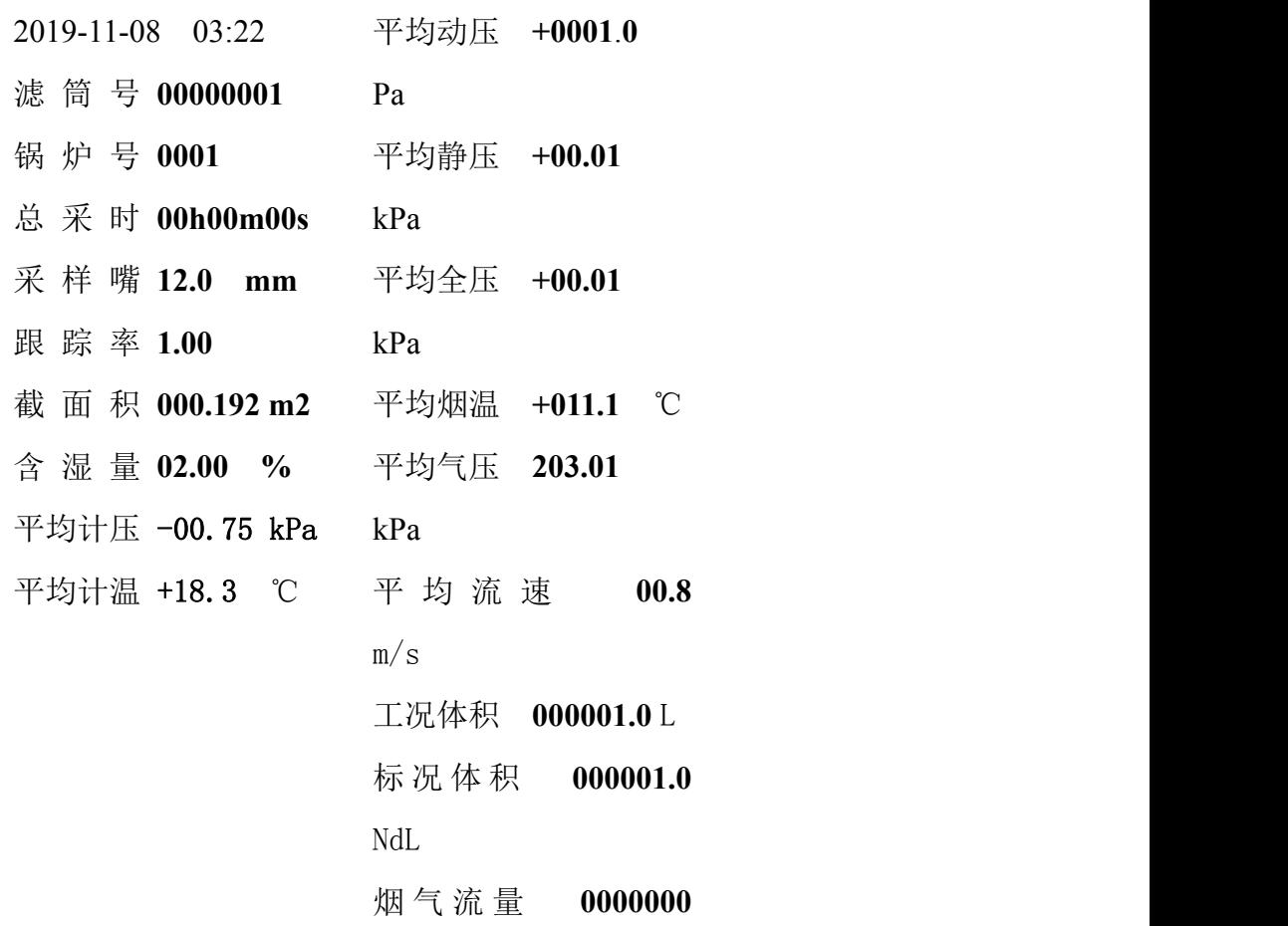

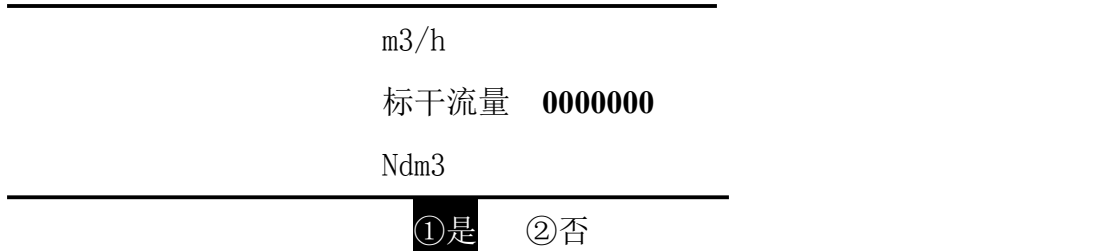

若数据有效则执行"① 是"项,保存数据;若数据无效则执行"② 否"键,取消 保存数据。屏幕显示如下:

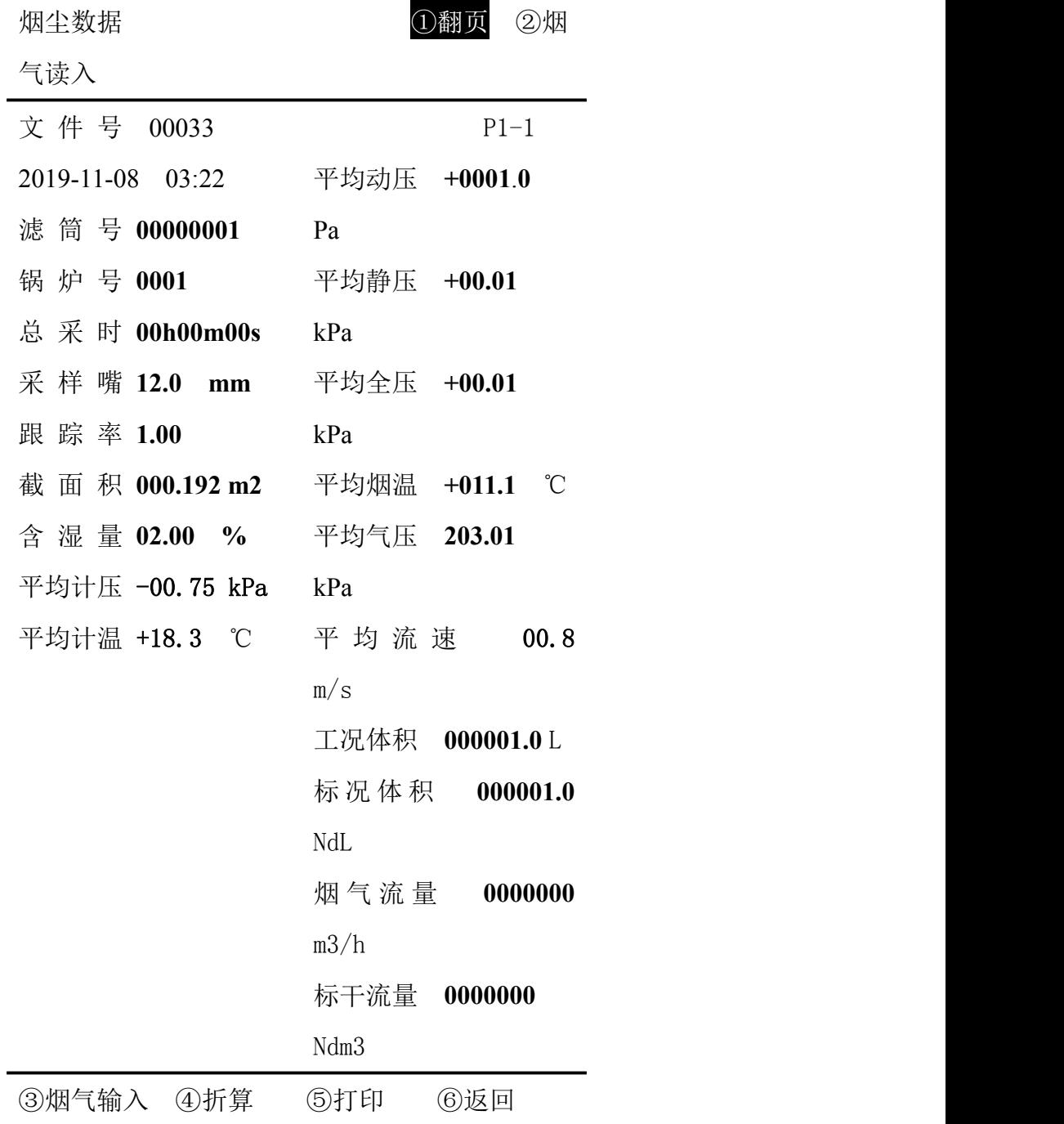

## 查询数据

执行主菜单"⑦ 查询"菜单项,屏幕显示如下:

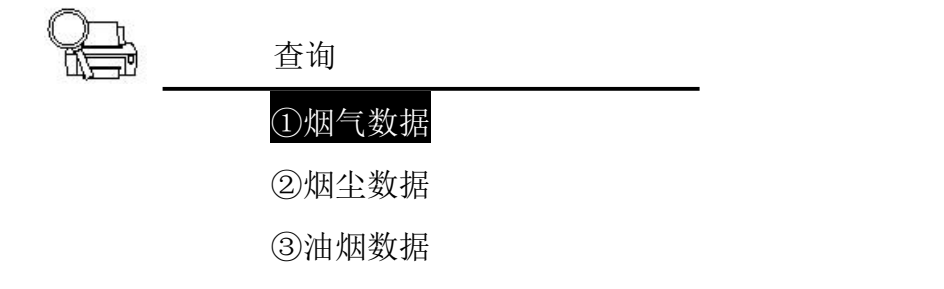

④主界面

烟气数据查询

执行"1 烟气查询"菜单项,屏幕显示如下:

烟气查询

①数据查询

②USB 输出

③连续打印

④返回

执行"1 数据查询"菜单项,屏幕显示如下:

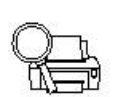

#### ①文件 00022 **2019-11-05**

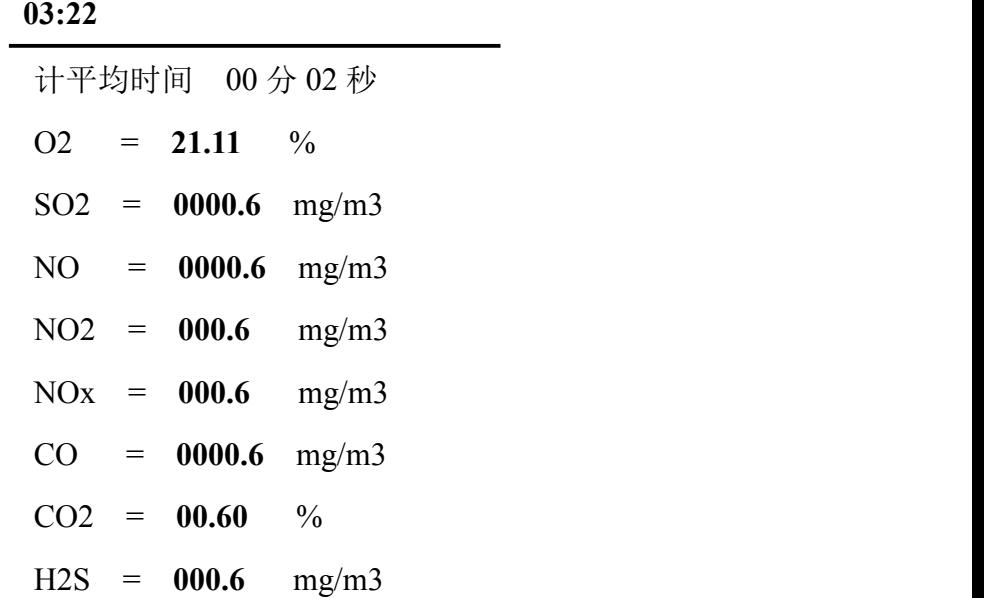

烟气数据 ②上寻 ③下寻 ④打印 ⑤退出

按照文件号条件来查找烟气的采样数据

#### 数据传输与打印

首先将 U 盘插入主机右侧 USB 接口, 执行"② USB 输出"菜单, 根据需要修改 需要传输的烟气的文件编号,修改完毕后执行"3 开始传输",上传完毕后显示"数 据上传完成!"。

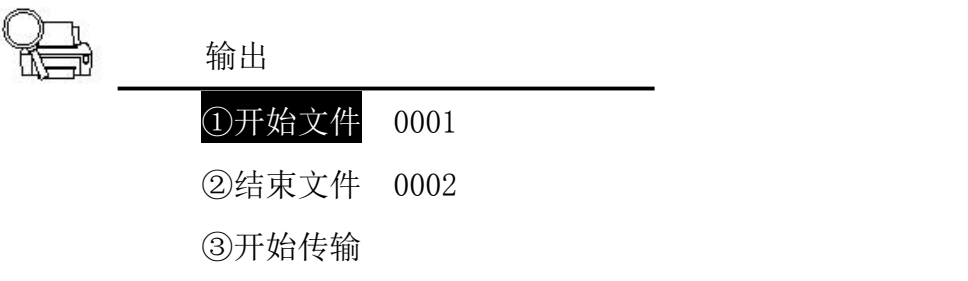

④退出

#### 注:烟尘数据 **USB** 传输同烟气数据 **USB** 传输。可选择对仪器数据库中存储的 **1000** 组烟尘数据和 **1000** 组烟气数据进行打印。

执行"3 连续打印"菜单,屏幕显示如下:可进行多组数据打印(打印前请将打 印通过打印机连线与主机相连或蓝牙配对)。

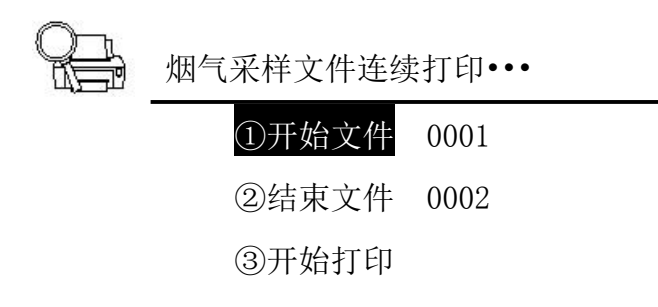

④退出

注意:烟尘数据打印同烟气数据打印。可选择对仪器数据库中存储的 **1000** 组烟尘 数据和 **1000** 组烟气数据进行打印。

#### **7.9.2.**烟尘数据查询

执行 "① 烟尘查询"菜单,屏幕显示如下:

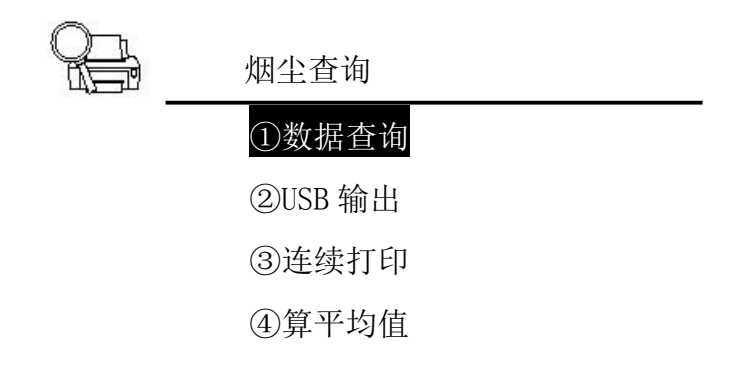

⑤返回

用户可按文件号根据提示进行查询。屏幕显示如下,依次显示该文件号中保存的采 样数据。用上寻或下寻选定要查看的文件,可查看、计算、打印、修改所需文件中烟尘 的采样测量数据。

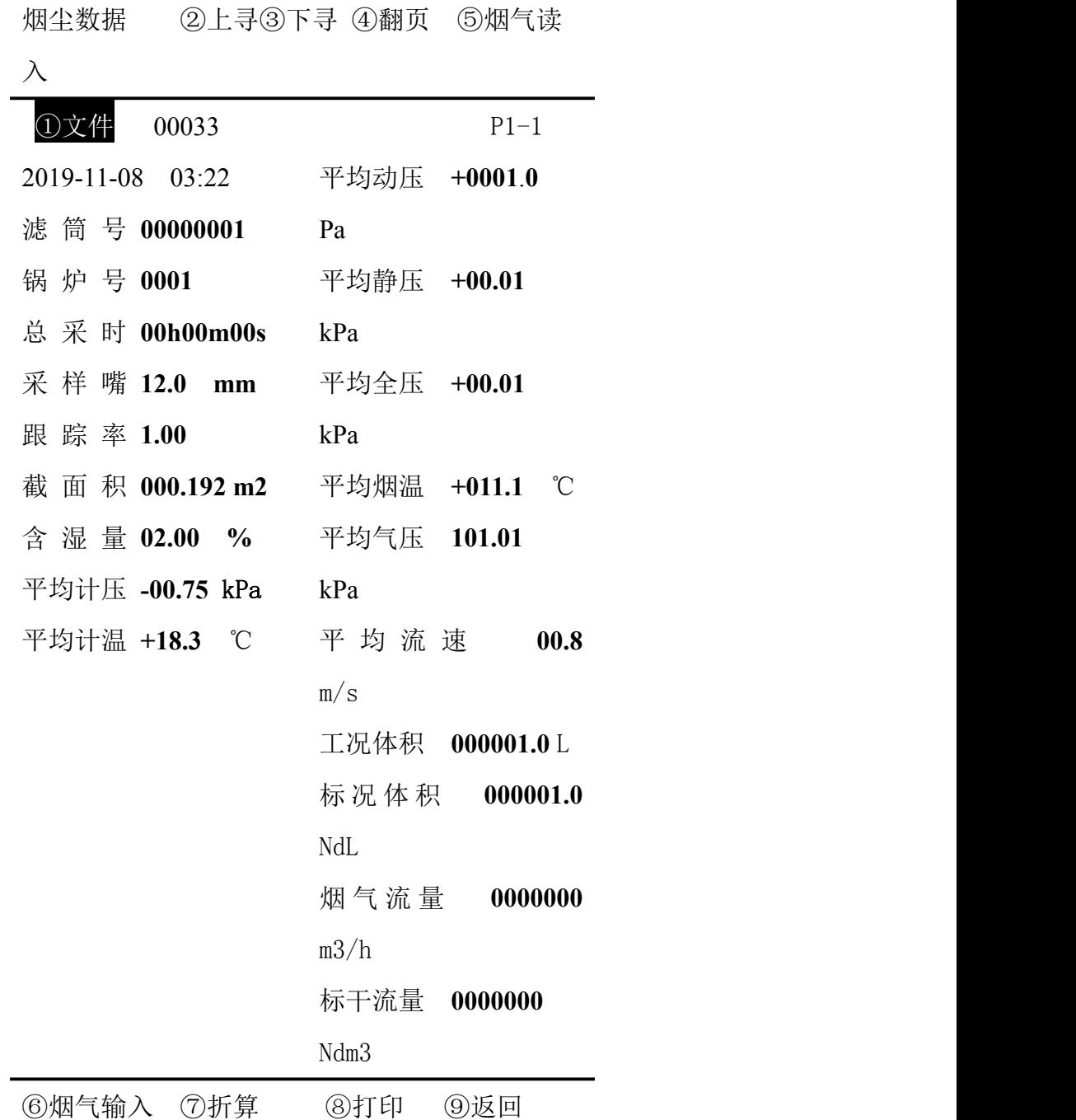

#### 执行 "⑦折算"菜单,屏幕显示如下:

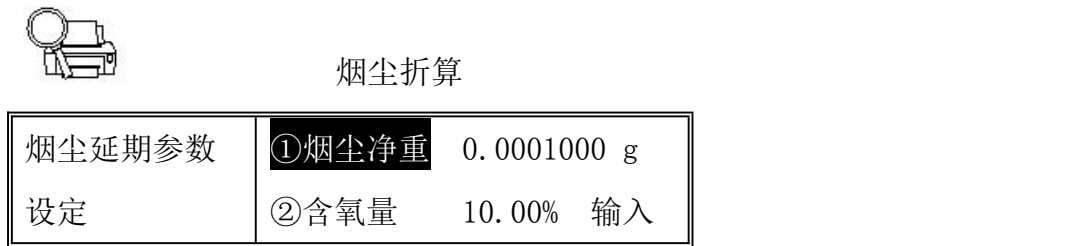

|      | 3过量系数 | 1.000                     |
|------|-------|---------------------------|
|      | 4锅炉负荷 | 1.000                     |
|      |       | ⑤折算方式 09.0%基准含氧           |
|      | 量     |                           |
|      |       |                           |
| 折算结果 | 烟尘浓度  | 000.351 mg/m <sup>3</sup> |
|      | 烟尘折算  | 000.383 mg/m <sup>3</sup> |
|      | 烟尘排放  | $000.001$ kg/h            |

⑥完毕

用户可将本次的烟尘采样净重输入到①烟尘净重中,仪器可自动算出所需的烟尘浓 度等数据。

执行 "⑤ 读入烟气"菜单,屏幕显示如下:

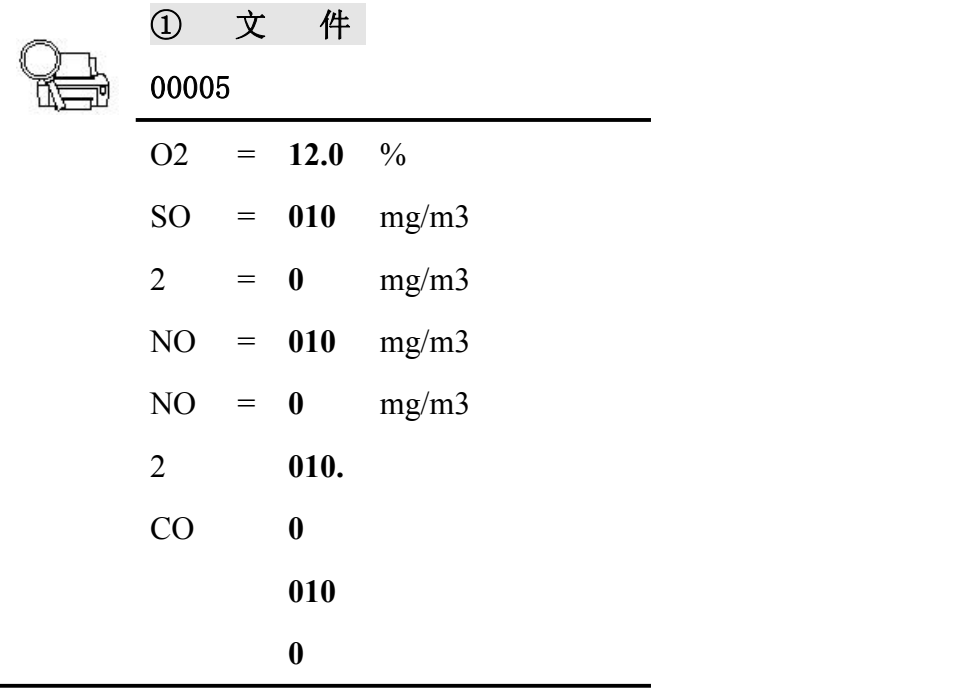

烟气数据 ②上寻 ③下寻 ④读出 ⑤退

出

执行"4 读出",该文件号的烟气数据将被读入烟尘计算中

执行"8打印"菜单,可对本组数据进行打印(打印前请将打印通过打印机连线与 主机相连或蓝牙配对)。

返回烟尘查询界面:

执行 "④ 算平均值"菜单,屏幕显示如下:

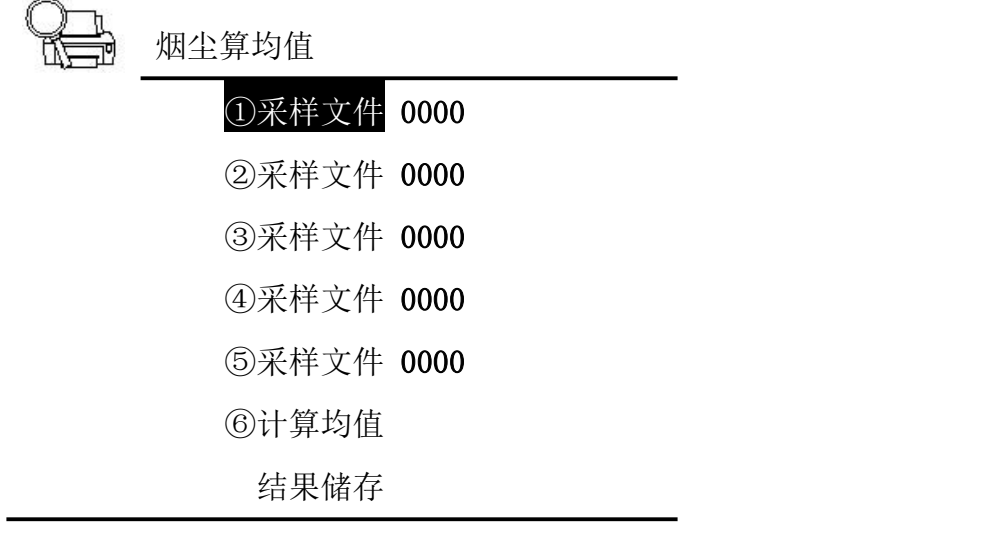

⑦退出

输入相应文件号,然后执行⑥计算均值,可对选定文件数据进行计平均并存入新的文件 中。

#### **7.9.3.**油烟数据查询

执行 "③ 油烟查询"菜单,屏幕显示如下:

#### ①数据查询

②USB 输出 ③连续打印 ④算平均值

⑤返回

油烟数据查询按钮及相关操作可参考烟尘数据查询。

## 系统维护

执行主菜单"8. 维护"菜单项,屏幕显示如下:

维护

①请输入密码 **1997**

C 返回

提示用户输入密码(出厂设置 1997), 按 OK 显示如下:

**toly** 

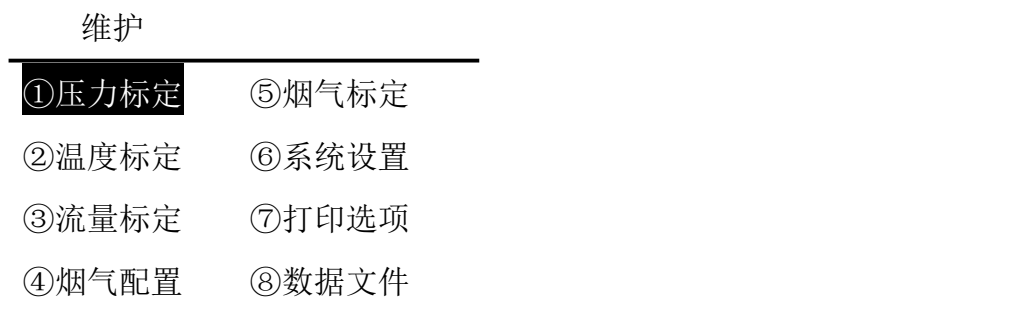

⑨主界面

设置参数

执行"1 压力标定"菜单,屏幕显示如下:

 $\widetilde{\mathcal{E}}(\widetilde{\mathcal{O}})$ 压力标定

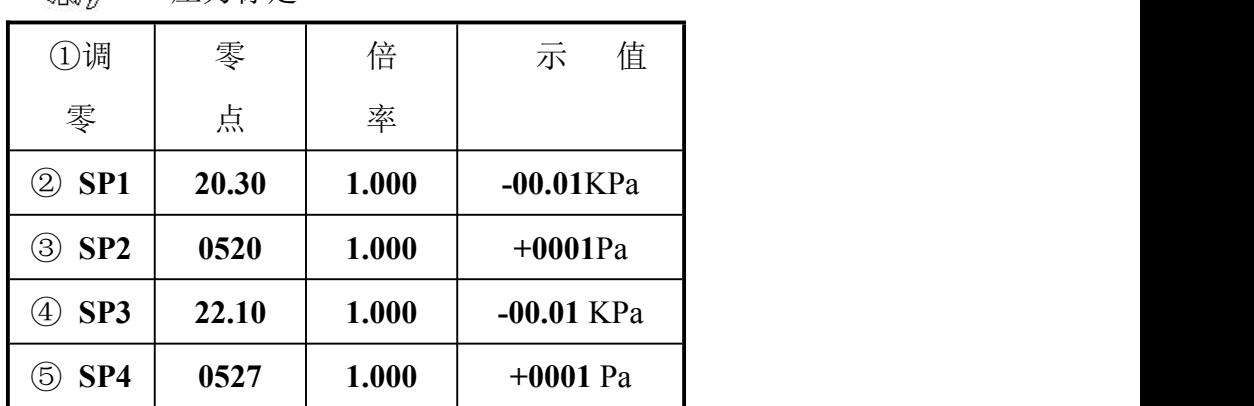

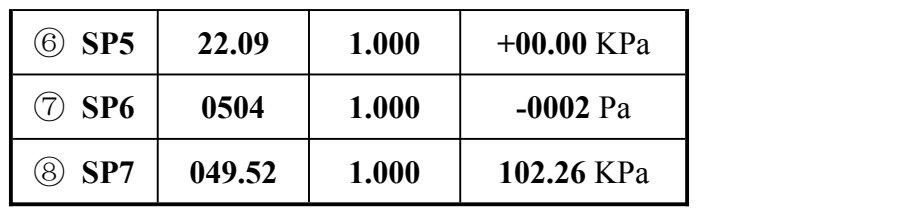

⑨完毕

动压标定

如上图将补偿式微压计(或其他微压计)通过软管连接到仪器面板上的皮托管"+" 入口(△P+),当动压测量值稳定下来时,将微压计调到 100Pa,当动压测量值稳定时 读取数值验证是否超差,若超差,则按公式

新倍率=原倍率×标准值/测量值

计算出新倍率,然后将新倍率修改好。上式中原倍率为仪器出厂设定的倍率值,标 准值为微压计调的数值,测量值为仪器的实测值。

再将微压计分别调到 300Pa、500Pa、700Pa、900Pa,将上述步骤重复进行,直至 都不超过为止。

退出"标定压力"菜单时选择保存,则仪器以后将按照标定后的参数工作。

#### 静压标定

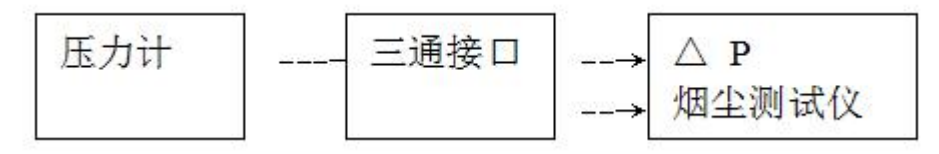

如上图将压力计,三通接口通过软管连接到仪器面板上的皮托管△P 入口(皮托管  $``+"$  和皮托管 "-")。

将压力计调到 1kPa,当静压测量值稳定时读取数值验证是否超差。若超差,则按 公式:

新倍率=原倍率×标准值/测量值

33

计算出新倍率,然后将新倍率修改好。上式中原倍率为仪器出厂设定的倍率值,标 准值为压力计调的数值,测量值为仪器的实测值。

将上述步骤重复进行,直至不超差为止.

再将压力计分别调到 3kPa、5kPa、7kPa、9kPa,将上述步骤重复进行,直至都不 超差为止。

退出"标定压力"菜单时选择保存,则仪器以后将按照标定后的参数工作。

注: 因仪器内部动压传感器和静压传感器都连接在皮托管"+"入口(△P+)上, 所以加的静压最大不得超过 10kPa, 以免损坏动压传感器。

#### 计压标定

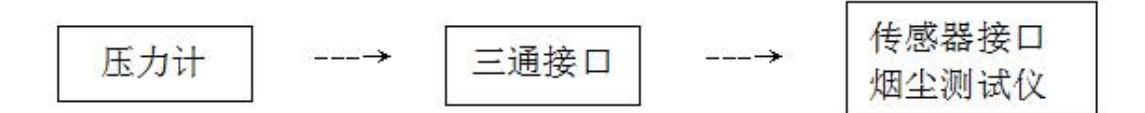

如上图将压力计,三通接口通过软管连接到与仪器孔板流量计相连的两个传感器接 嘴上。

将压力计调到 1kPa,当静压测量值稳定时读取数值验证是否超差。若超差,则按 公式:

新倍率=原倍率×标准值/测量值

计算出新倍率,然后将新倍率修改好。上式中原倍率为仪器出厂设定的倍率值,标 准值为压力计调的数值,测量值为仪器的实测值。

将上述步骤重复进行,直至不超差为止.

再将压力计分别调到 3kPa、5kPa、7kPa、9kPa,将上述步骤重复进行,直至都不 超差为止。

退出"标定压力"菜单时选择保存,则仪器以后将按照标定后的参数工作。

#### 标定温度

执行"② 温度标定"菜单,屏幕显示如下:

 $ADA$ 

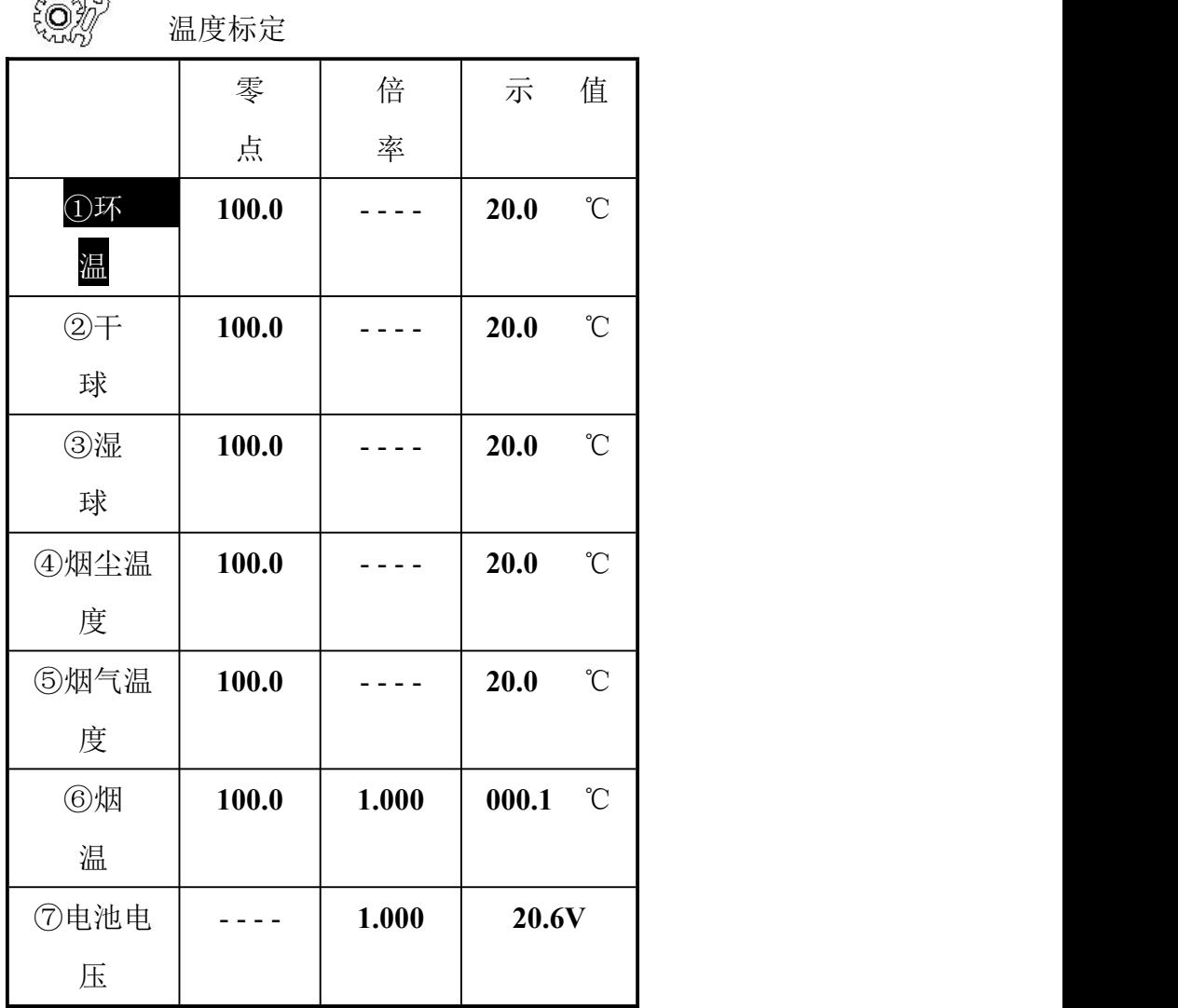

⑧完毕

用户可利用标准温度计和恒温箱分别对各传感器进行标定。

## 烟温标定

1. 将热电偶插入仪器面板上的 Ts/Xsw 接口, 和标准温度计一起置于相对稳定的室 温中。

当烟温测量值稳定时读取数值验证是否超差,若超差,通过修改烟温零点值使烟 温的测量值在误差范围内。使零点数值减小,测量值将变高。使零点数值增大, 测量值将变低。

2.将热电偶和标准温度计一起置于恒温 40℃恒温箱中,当烟温测量值稳定时读取

数值验证是否超差,若超差,则按公式:

新倍率=原倍率×标准值/测量值

- 计算出新倍率,然后将新倍率修改好。上式中原倍率为仪器出厂设定的倍率值, 标准值为标准温度计的数值,测量值为热电偶的实测值。
- 3.将上述步骤重复进行,直至不超差为止.
- 4.再将恒温箱分别调到 80℃、120℃、160℃、200℃,将上述步骤重复进行,直至 都不超过为止。

#### 干湿球温度标定

1.将含湿量取样器通过信号连接线插入仪器面板上的 Ts/Xsw 接口,将含湿量取样 器和标准温度计一起置于相对稳定的室温中。

当干湿球测量值稳定时读取验证是否超差.若超差,通过修改干湿球零点值使干 湿球的测量值在误差范围内.使零点数值减小,测量值将变高.使零点数值增大, 测量值将变低。

2.将含温量取样器和标准温度计一起置于恒温 50℃左右恒温箱中,当干湿球测量 值稳定时读取数值验证是否超差,若超差,则按公式:

新倍率=原倍率×标准值/测量值

计算出新倍率,然后将新倍率修改好。上式中原倍率为仪器出厂设定的倍率值, 标准值为标准温度计的数值,测量值为干湿球的实测值。

3.将上述步骤重复进行,直至不超差为止。

#### 计温标定

1.将仪器和标准温度计一起置于相对稳定的室温中。

当计温测量值稳定时读取数值验证是否超差,若超差,通过修改计温零点值使 计温的测量值在误差范围内。使零点数值减小,测量值将变高。使零点数值增 大,测量值将变低。

2.计温的标定只需标定零点,不需标定高温。

#### 保存标定结果

标定好所有的温度参数后按⑧完毕。

### 标定流量

执行"3 标定流量"菜单,首先执行"压力传感器调零"选项,屏幕显示如下:

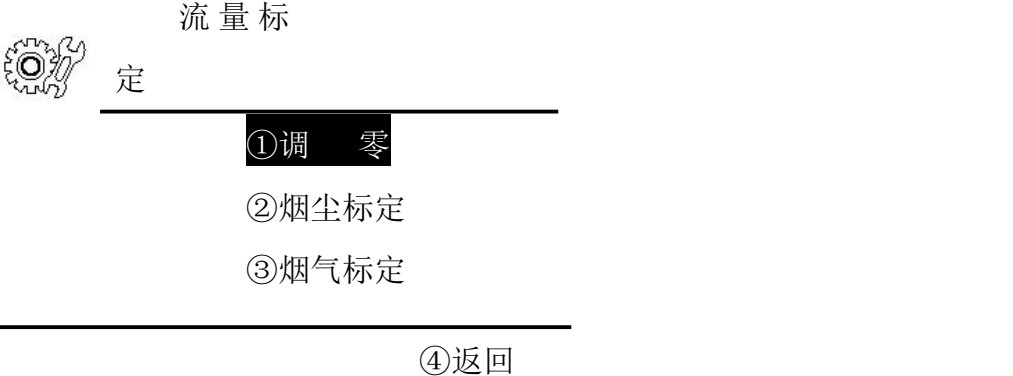

根据标准气压表以及标准温度计修改当前标定的温度和大气压,确保内测试仪显示 环境温度、大气压与当前一致。

### 烟尘流量倍率标定

执行"②烟尘标定"选项后,屏幕显示如下:

<u>{ဝ}</u> 烟尘流量标定 流量=020.0L/min 计压=-00.20kPa 气压=101.51kPa 计温=21.8℃

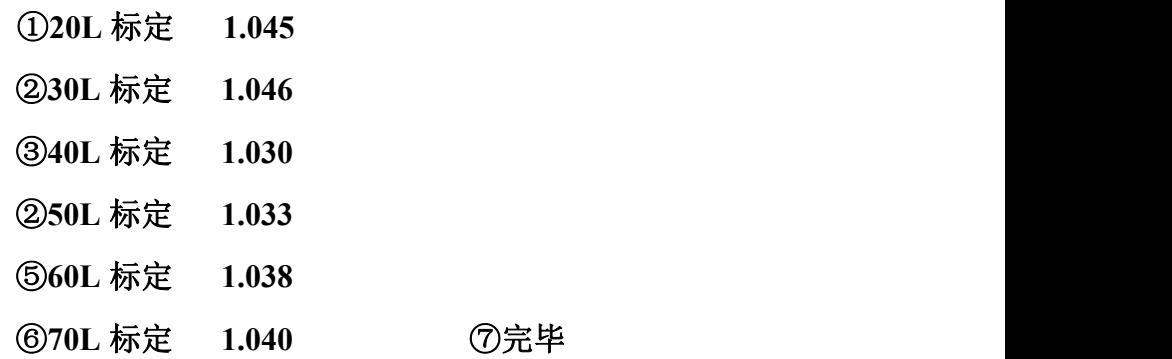

用户可利用标准流量计分段对流量传感器进行标定,然后将各段的系数进行修正。 具体修正计算方法如下:

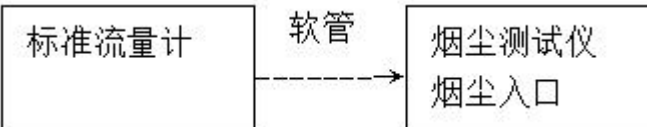

如上图将标准流量计通过软管与仪器面板上的"烟尘"入口相连。开始校准,观察流 量是否超差。若超差,则按公式

新倍率=原倍率×标准值/测量值

将上述步骤重复进行,直至不超差为止。

20L、30L、40L、50L、60L、70L 倍率标定方法相同,修改相应的倍率重复进行, 直至都不超差为止。

#### 烟气流量标定

执行"4 烟气标定流量"选项后,屏幕显示如下:

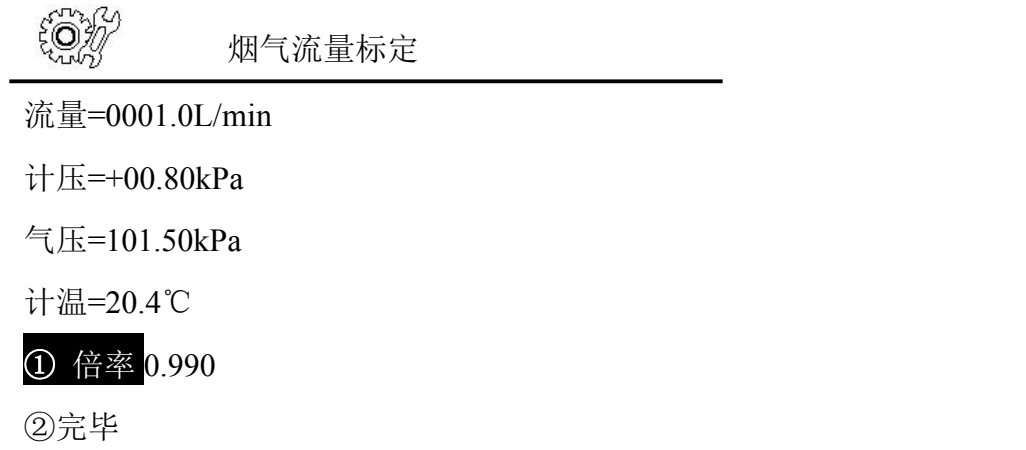

用户可利用标准流量计对流量传感器进行标定,然后将系数进行修正。具体修正计 算方法如下:

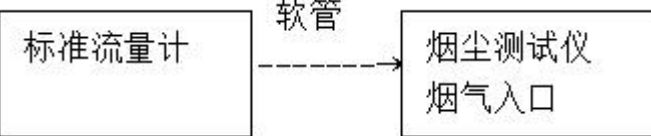

如上图将标准流量计通过软管与仪器面板上的"烟气"入口相连。开始校准,观察流 量是否超差。若超差,则按公式

新倍率=原倍率×标准值/测量值

#### 烟气配置

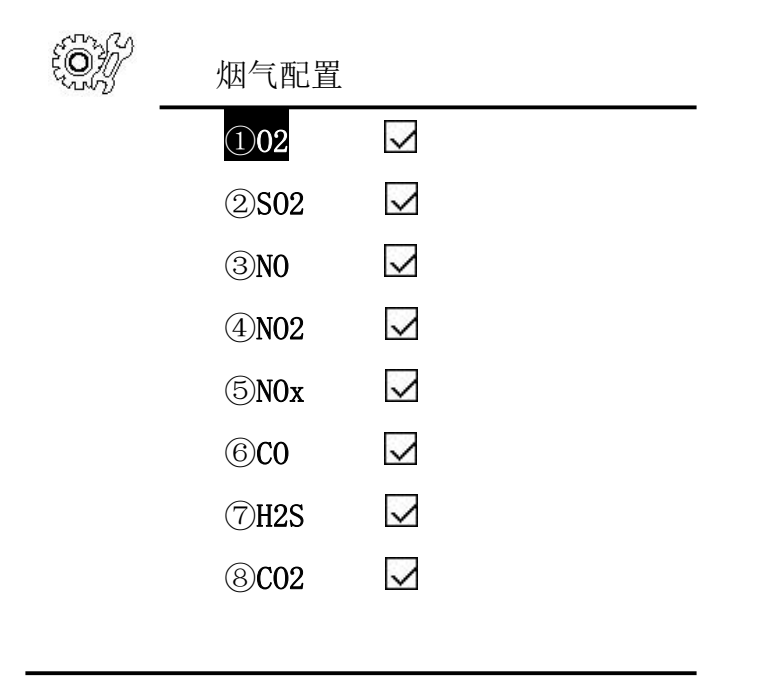

C 返回

根据仪器配置的电化学传感器选择相应的烟气配置,在相应的气体选项后面画"√"

## 标定烟气

1. 开机预热 3 分钟; 2. 压力传感器调零; 3. 烟气传感器 调零(3 分钟);4.标定烟气传感器;

通入需要标定的气体;待气体浓度显示稳定后,选择要标定的气  $\ket{\text{\texttt{A}}},$ 

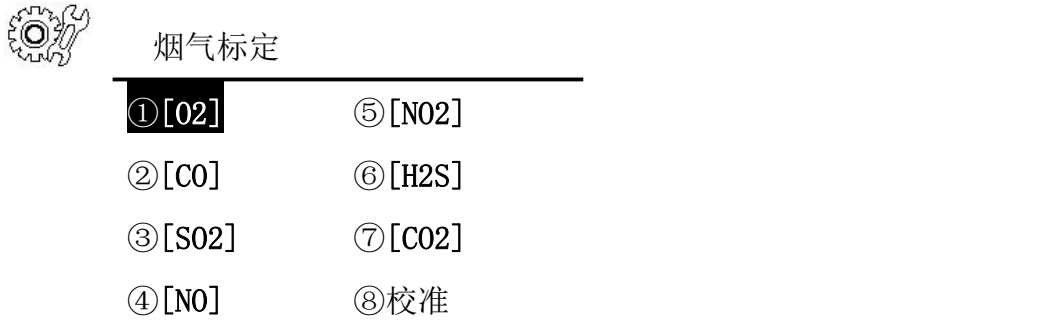

⑨返回

氧气、二氧化碳显示如下: 将 50%FS 氧气 O2 通过烟气口根据标准气体浓度值调整零点 值,使标准气体值=标气示值,按③返回。

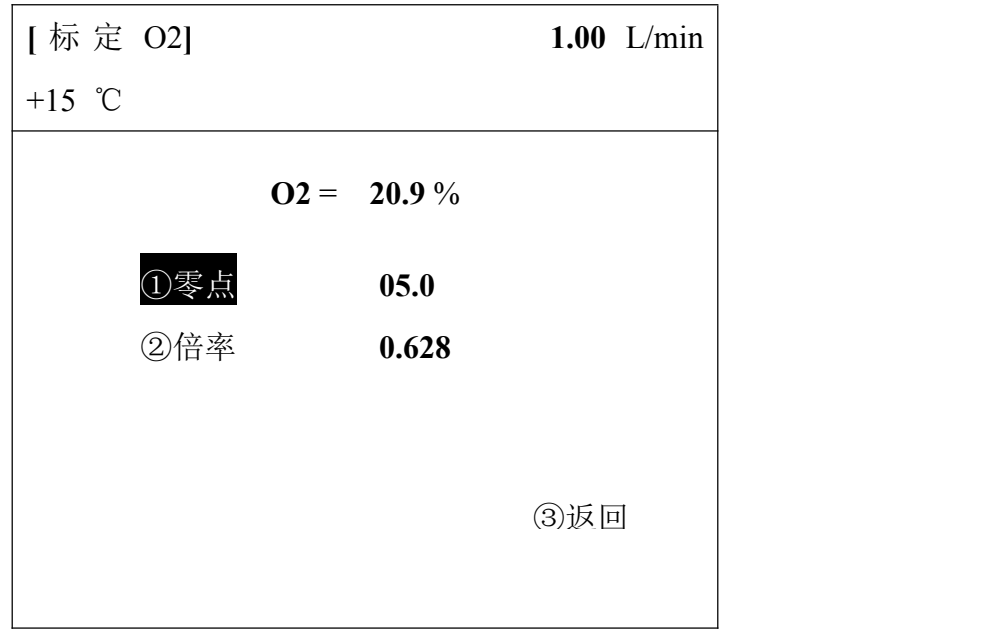

二氧化硫、二氧化氮、一氧化氮、一氧化碳、硫化氢显示如下:

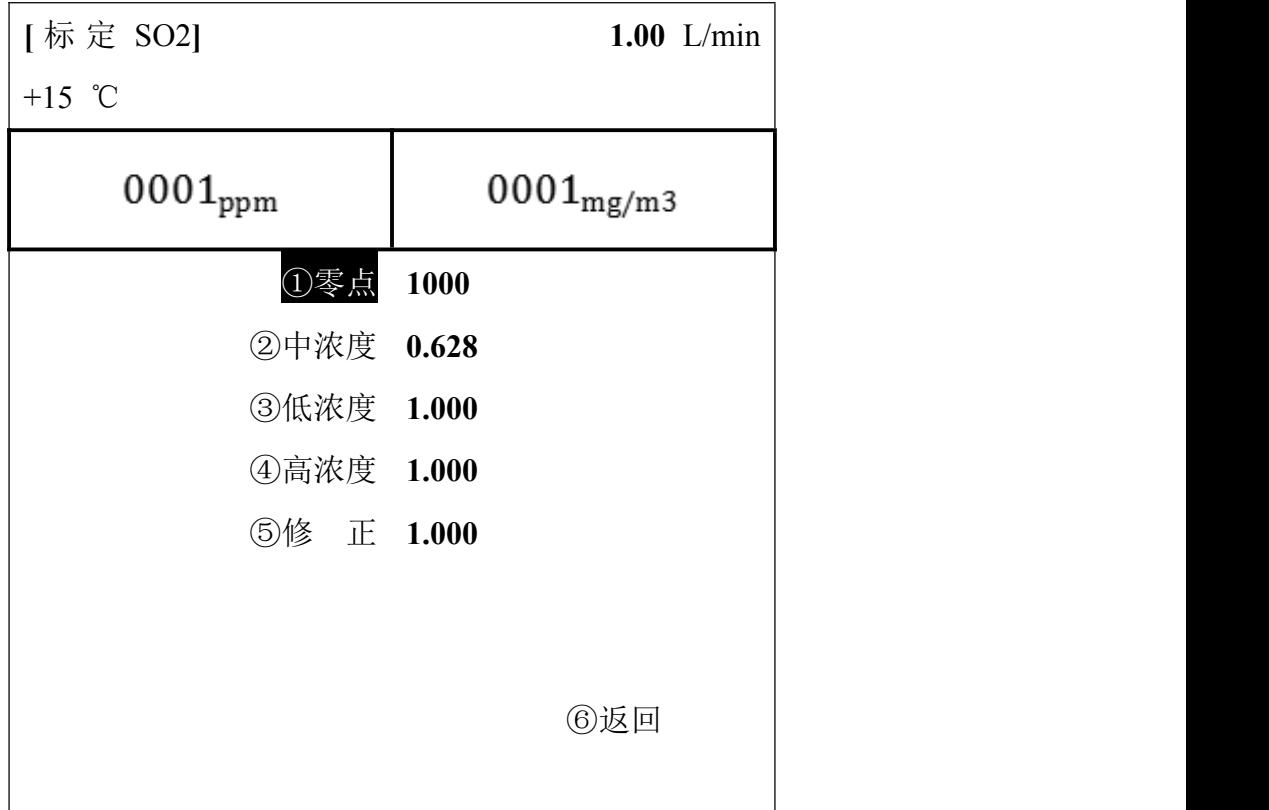

通入 50%FS 浓度的 SO2 标准气体, 待示数稳定后修改②中浓度倍率, 具体如 下: カランス アイストラックス アイストラックス しゅうしょう しょうしゅう しょうしゅう しょうしゅう しゅうしゅう しゅうしゅうしゅうしょう

新倍率=标气浓度/标气示值 \*现有倍率, 修改倍率后, 不再通入标准气体, 待示 数稳定后调整零点使示数为零,然后再通入一次 50%FS 浓度的 SO2 标准气体验证, 微调②中浓度倍率,直至示数误差在误差范围之内。

通入 20%FS 浓度的 SO2 标准气体修正低浓度倍率,通入 80%FS 浓度的 SO2 标 准气体修正高浓度倍率。

其余气体标定方法可参考 SO2 标定方法。

注 **1**: 原则上二氧化硫,二氧化氮,一氧化碳,硫化氢 用 **20%, 50%, 80%** 三种 浓度气体标定,在条件不允许的情况下,只用一种气体标定也可以;

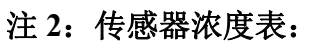

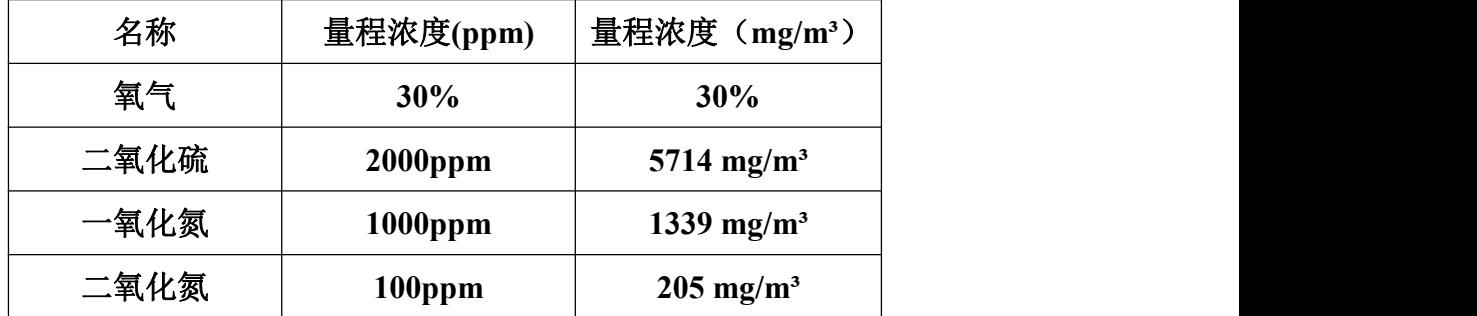

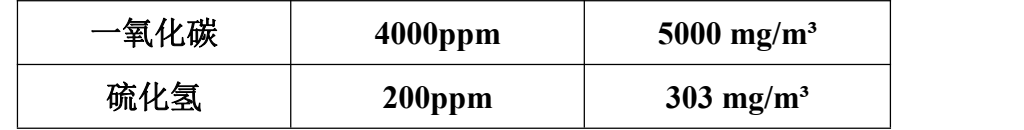

## 系统设置

执行"⑥ 系统设置"菜单,屏幕显示如下

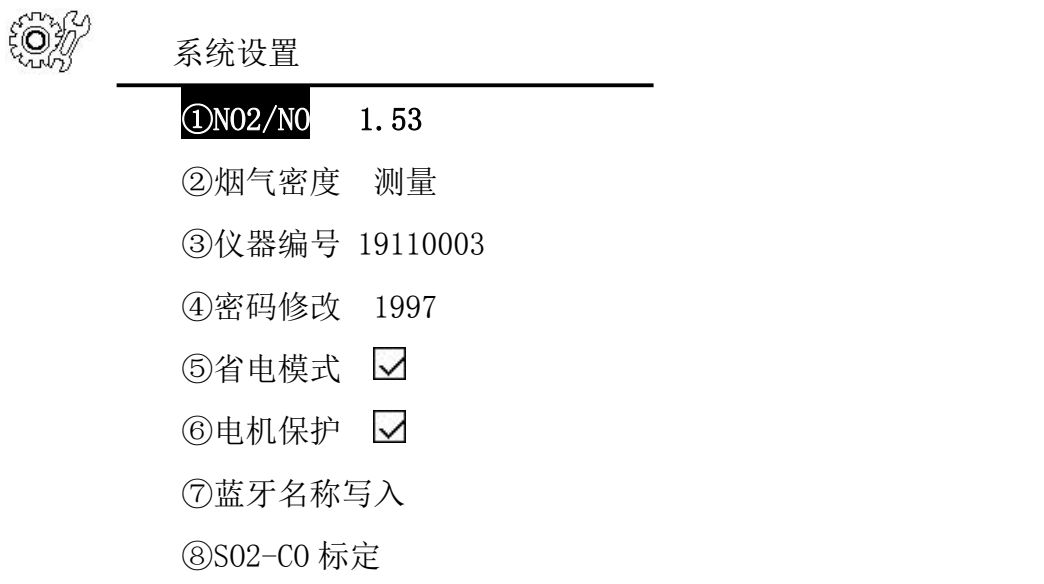

⑨完毕

## 打印选项

执行"⑦ 打印项选择"菜单,屏幕显示如下:

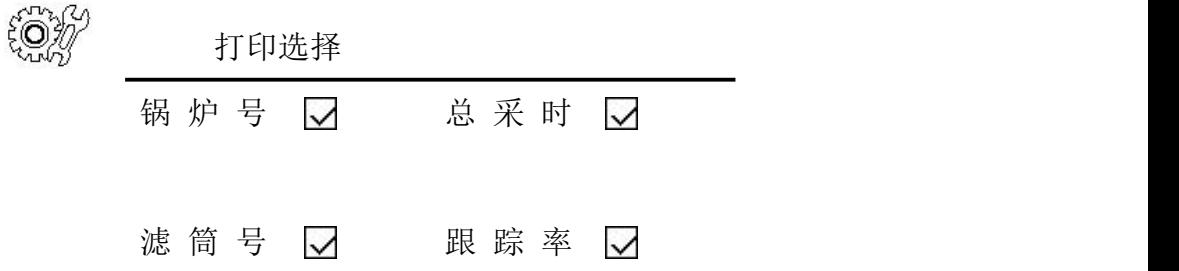

## **青岛创仪环境检测设备有限公司** 截 面 积 【7 】 含 湿 量 【7 采样 嘴 【 】 大气压 【 】 计前温度 7 计前压力 7 平均全压 【7】 平均动压 【7 烟气温度 | マ 平均流速 マ ①3-1 ②3-2 ③3-3 ④完毕

该菜单设置打印参数选择功能,可对打印参数进行选择。当按相应的数字键使其后 面的方框出现√时,表示其被选中,在打印时即可打印出来。反之则不打印。

## 数据文件

执行"8数据文件"菜单,屏幕显示如下:

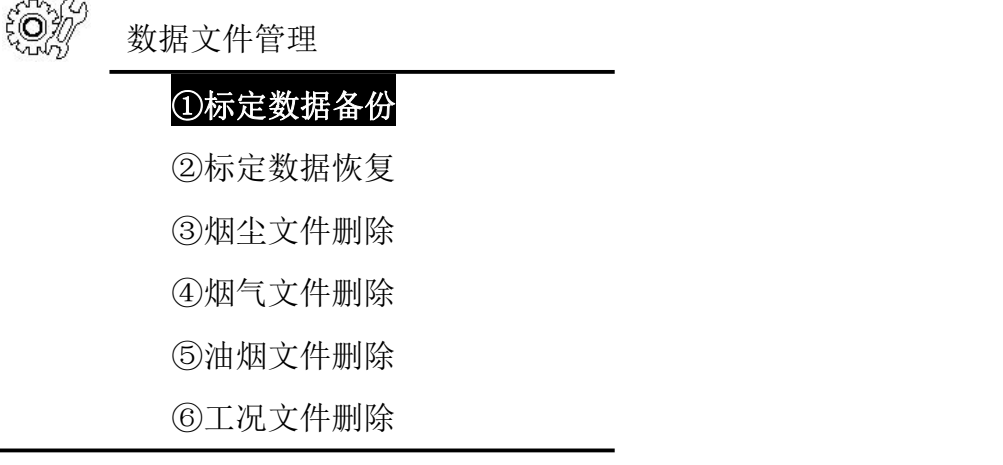

⑦ 主界面

## 注意事项

1. 烟尘采样现场一般环境比较恶劣,常为高空作业,采样人员一定要确保人机安全。

あいしゃ しょうしゃ あいしゃ あいしゃ あいしゃ あいしゃ はんしゃ あいしゃ はんしゃ

烟气采样时,持采样管的人员应配戴防烫手套,以防烫伤。采样过程中应及时将采样孔 堵住,以防正压烟道有害气体喷出,也防止对烟道内气流的扰动。

- 2. 仪器在运输,使用过程中应尽量避免强烈的震动、碰撞及灰尘、雨、雪的侵袭。
- 3. 接电源时, 请务必确认是220V 交流电! 并具有接地线! 防止误接其它工业电源。以 りょうしょう しょうしょう しんしゃ しんしゃ しんしゃ しんしゃ しんしゅう しんしゅう しょうしょく

坏仪器,甚至造成人身伤害。

- 4. 电源可靠接通后再打开仪器上的电源开关,不能用仪器来检测电源是否接通!
- 5. 关机后应间隔 5 秒钟以上才能再开机。
- 6. 当吸湿剂(变色硅胶)由蓝变红约 2/3 时,应及时更换。
- 7. 烟尘取样管的皮托管接嘴与面板上的接嘴要正确连接,以防损坏传感器。

## 保养和维护

1.测试仪在吊装运输过程中应托底保护, 仪器向上放置, 避免倾斜、翻转;

2.测试仪在运输、使用过程中应避免强烈的震动、碰撞及灰尘、雨、雪的侵袭;

3.测试仪应存放在阴凉、干燥、通风的地方;

4.每次采样结束后,应对测试仪的传感器、泵、采样管、气路链接橡胶管进行清洗。清 洗方法如下:

A)测完烟气后,根据测试仪提示进行烟气传感器清洗。把烟气取样管瓶子内的水 分倒 出;

B)测完烟尘后,将主机"烟尘"入口悬空,测试仪运行在含湿量测量状态,空转 5~10 分钟即可。

C)用压缩空气将取样管、气路连接橡胶管吹洗干净。

5.气体化学传感器在空气中的使用寿命约为两年,到期需要更换新传感器并重新标定; 6.采样前先用检定合格的流量计校验测试仪的采样流量,每月至少校验一次,应符合仪

44

器的技术指标要求。烟气测量前,先用标气对化学传感器进行标定,应符合仪器的技术 指标要求;

7.仪器正常使用应每年检修一次;

8.测试仪长时间不用应每月通电一次,通电时间不小于 4 小时;

9.仪器侧面过滤器颜色发生变化,应取出滤芯,放入酒精中浸泡 24 小时;过滤器内如 果有积液,应用酒精棉球擦拭干净。将滤芯放回过滤器时应注意先放置好垫圈,以免漏 气<sub>;</sub>

10.烟温线接口等仪器接口若滴入杂质或液体,应在断电情况下用酒精棉球擦拭干净, 并在干燥后通电使用;

11.若仪器吸入液体,请立即停止使用,并联系厂家进行维护修理。

## 公式 スカップ しょうかん いっちょう かいしん かいしゅう かいしゅう かいしゅう かいしゅう かいしゅう

1. 标况体积(L)

101.325 Pr and the state of  $\mathbb{R}^n$  $273 + tr$  101.325  $\frac{273}{256} \times \frac{Ba + Pr}{256}$  $+ tr \quad 101.325$  $= V \times \frac{273}{250} \times \frac{Ba + Pr}{250000}$ *tr*  $Vnd = V \times \frac{275}{252} \times \frac{244411}{101225}$ 2. 烟气流量(m3/h)  $/h$ )  $Qs = Vs \times F \times 3600$ 3. 标干烟气流量(Ndm<sup>3</sup>  $/h$ )  $\frac{273}{273 + ts} \times \frac{Ba + Ps}{101.325} \times (1 - Xsw)$  $t_s$  101.325  $Qsnd = Qs \times \frac{273}{253} \times \frac{Ba + Ps}{101325} \times (1 - Xsw)$  $+ts = 101.325$  $= Q_s \times \frac{27.5}{27.2 \times 10^{11} \text{ J/s}} \times (1 - X_s w)$ 4. 实测烟尘浓度(mg/m<sup>3</sup>)  $c = \frac{(g_2 - g_1)}{Vnd} \times 10^6$ 5. 静压(kPa)  $P_s = Pt - (Pd \times Kp^2)$ 

$$
d = \sqrt{\frac{Qrset \times (Ba + Pr) \times (273 + ts)}{0.047 \times Vs \times (1 - Xsw) \times (273 + tr) \times (Ba + Ps)}}
$$
  
6.  $\overrightarrow{R}$   $\overrightarrow{F}$   $\overrightarrow{F}$   $\overrightarrow{E}$   $\stackrel{(mm)}{F}$ 

7.等速采样流量(L/min)

$$
Qr' = 0.047 \times d^2 \times V_s \times \frac{Ba + Ps}{273 + Ts} \times \frac{273 + Tr}{Ba + Pr} \times (1 - Xsw)
$$
  
8. \n
$$
8. \sqrt{AB} \text{ and } \text{m/s}
$$

$$
V_s = 1.414 \times Kp \times \sqrt{\frac{Pd}{\rho}}
$$

9.ଛ地性
$$
\mathbb{R}^3
$$
 (kg/m³)

 $273 + ts \quad 101.325$  $[1.34 \times (1 - Xsw) + 0.804 \times Xsw] \times \frac{273}{273} \times \frac{Ba + Ps}{10.225}$ *ts*  $(Xsw) + 0.804 \times Xsw$ ]  $\times \frac{273}{272} \times \frac{Ba + Ps}{101.225}$  $+ts = 101.325$  $\rho = [1.34 \times (1 - Xsw) + 0.804 \times Xsw)] \times \frac{275}{272} \times \frac{8.4 + 1.5}{1.23 \times 275}$ 

10.空气过剩系数

$$
\alpha = \frac{21}{21 - O_2}
$$

11. 排放量 (kg/h)

$$
G=C\times Q_{\rm\scriptscriptstyle SM}\times 10^{-6}
$$

12. 含湿量(%)

$$
X_{sw} = \frac{P_{bv} - 0.00065 \times (t_c - t_b) \times (B_a + P_b)}{B_a + P_s} \times 100\%
$$

13. 折算浓度-过量系数(mg/m<sup>3</sup>)

$$
C_{\alpha} = C \times \frac{\alpha}{\alpha'} \times K
$$

(其中αˊ值是有关排放标准中规定的过量空气系数,K 锅炉负荷修正系数) 14.折算浓度-基准氧含量(mg/m<sup>3</sup>)

$$
C_{\alpha} = C \times \frac{21 - O_2}{21 - O_1}
$$

(其中*O*1为实测氧含量,*O*<sup>2</sup> 为有关排放标准中规定的基准氧含量)

## 参数符号及单位

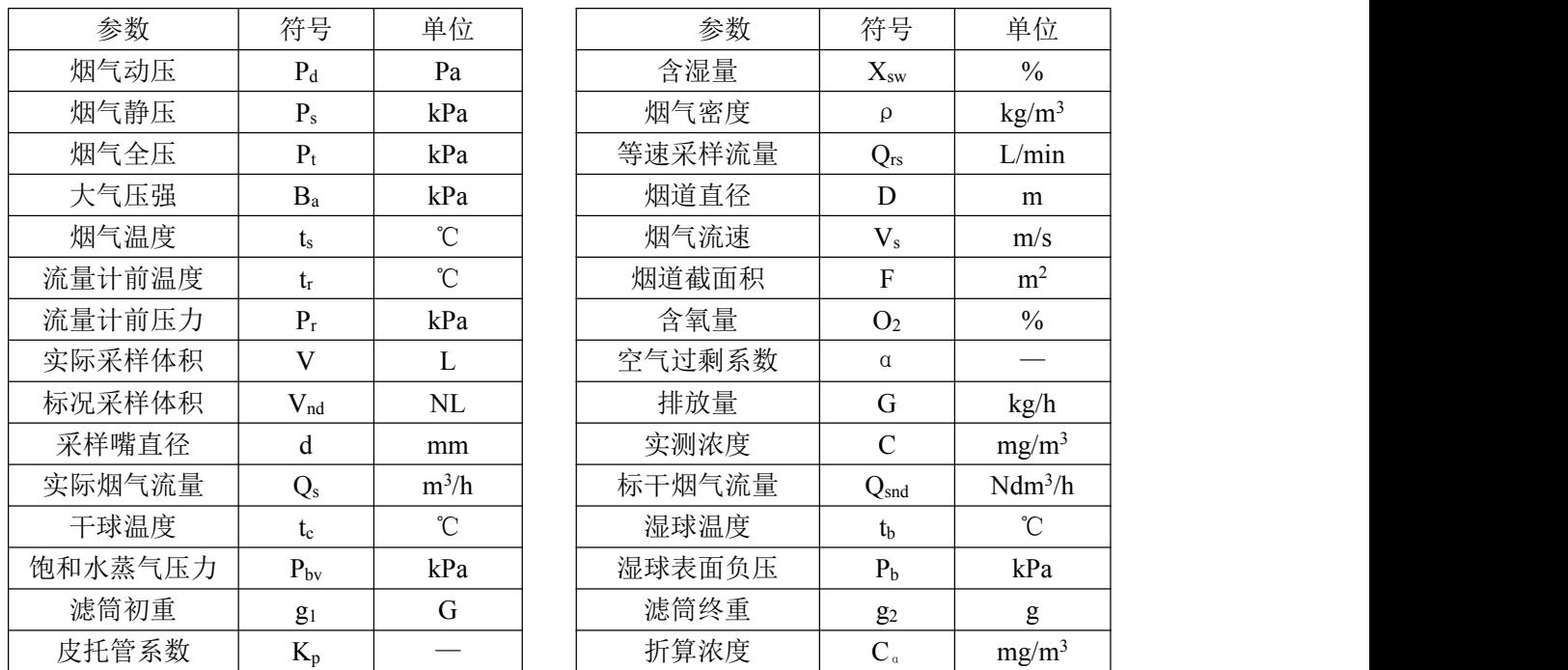

## 关键零部件

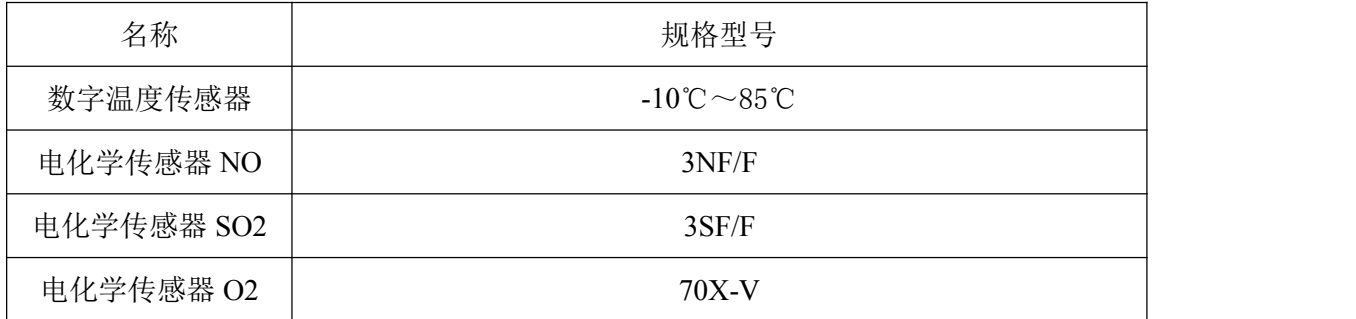

## 故障及排除方法

遇到仪器故障,请按照下表查修,如还不能排除,请及时与我们联系。

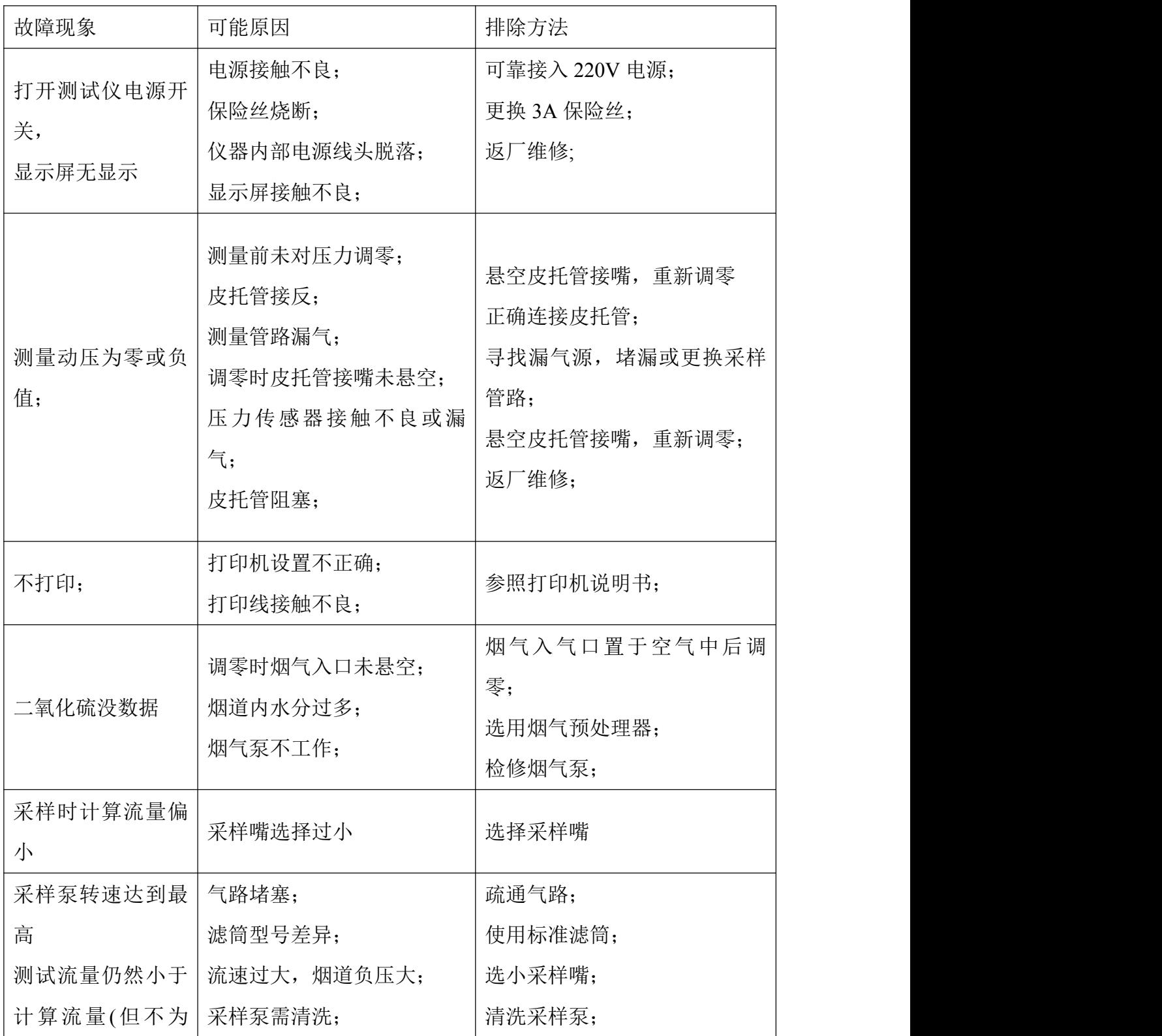

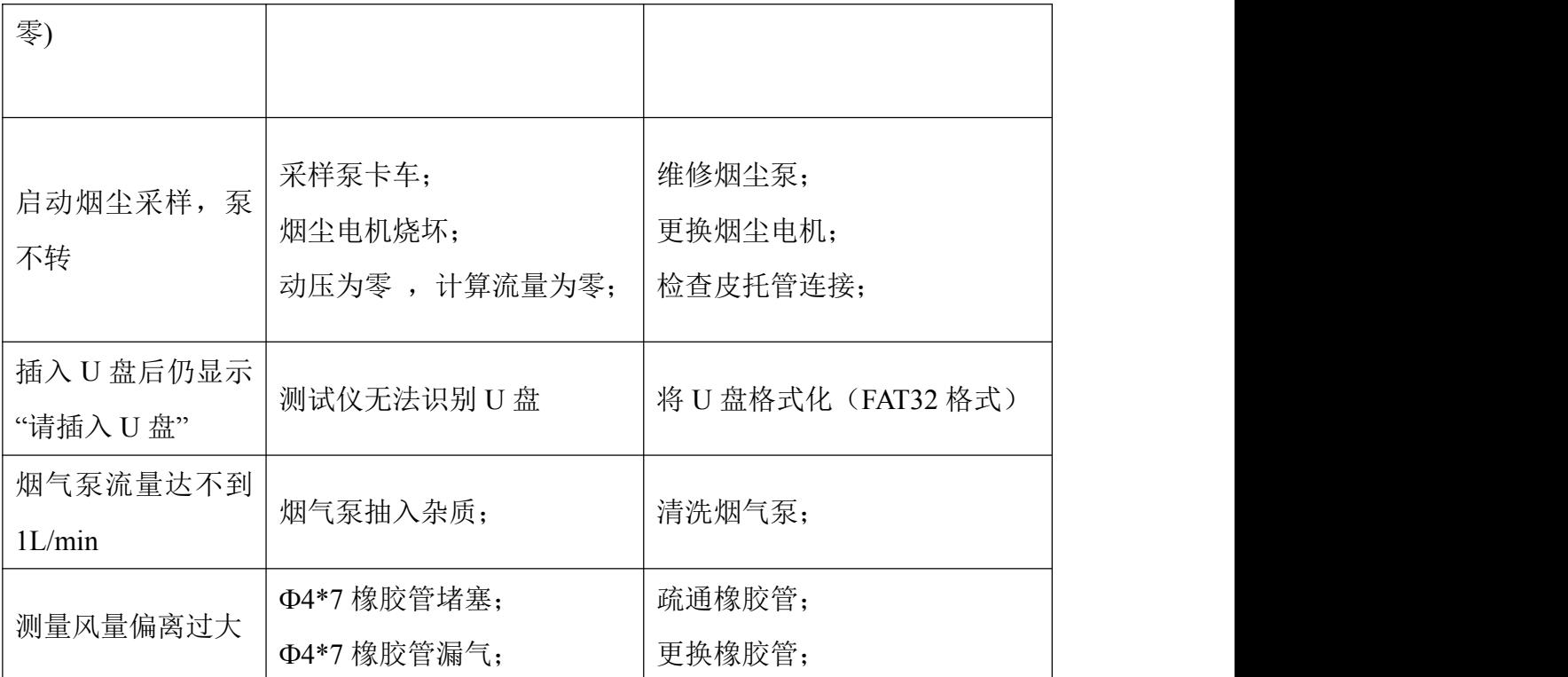

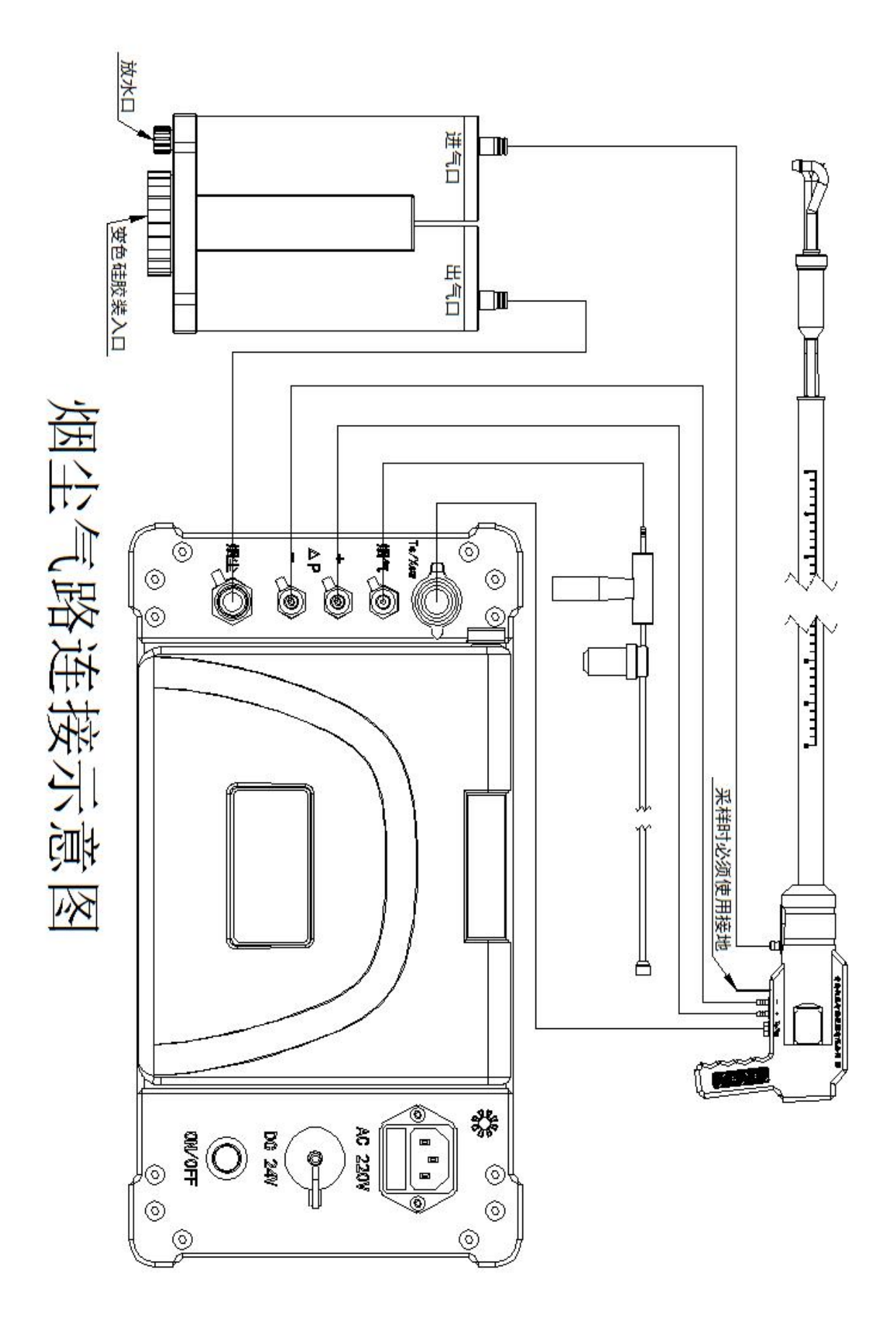

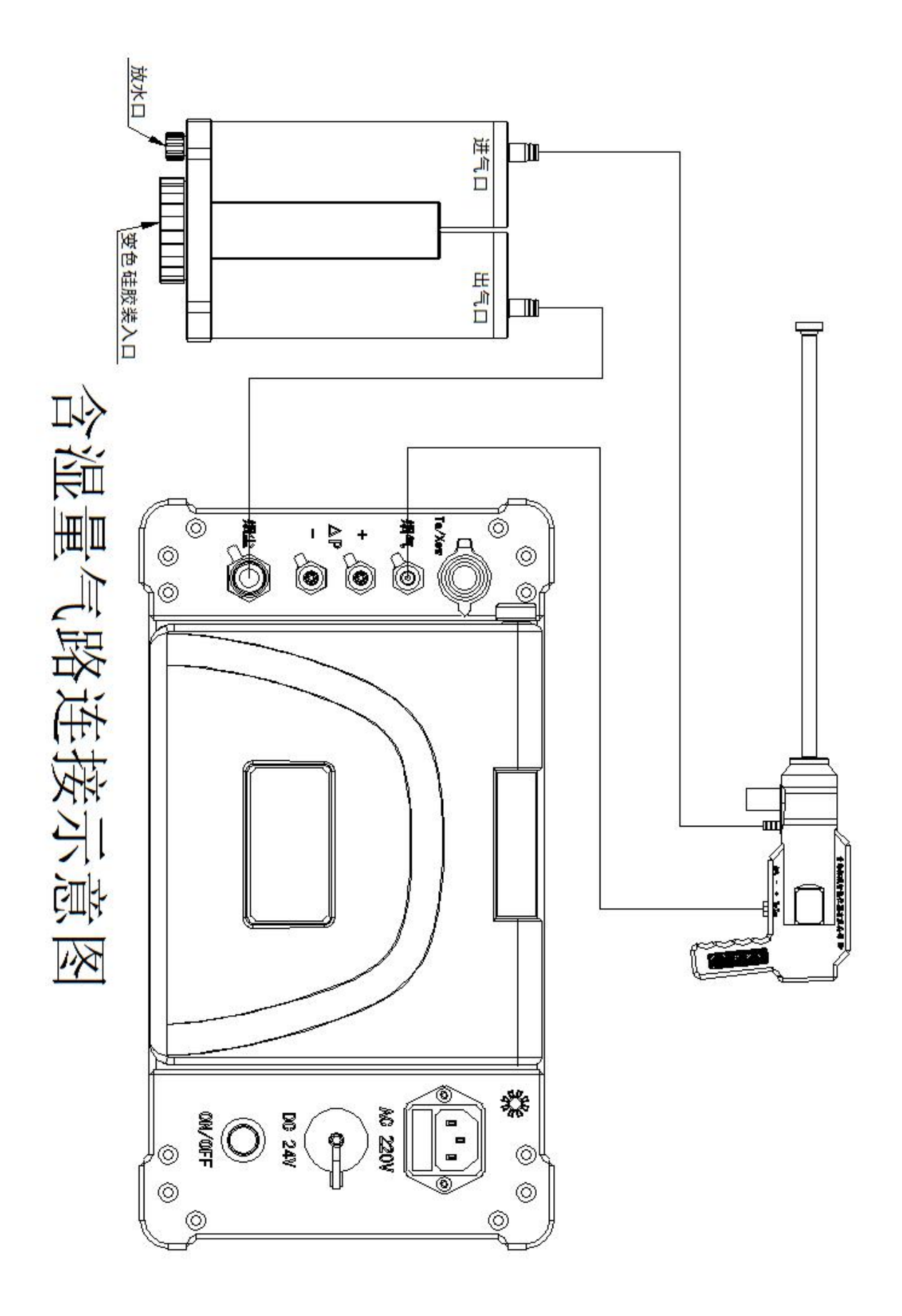

装箱单

| 序号              | 名称         | 单位 | 数量             | 备注                |
|-----------------|------------|----|----------------|-------------------|
| $\mathbf{1}$    | 主机         | 台  | $\mathbf{1}$   |                   |
| $\overline{2}$  | 主机铝箱       | 个  | $\mathbf{1}$   |                   |
| $\overline{3}$  | 多功能烟尘取样管   | 支  | $\mathbf{1}$   | $1.5*$            |
| $\overline{4}$  | 附件箱        | 个  | $\mathbf{1}$   |                   |
| 5               | 缓冲瓶        | 个  | $\overline{2}$ |                   |
| 6               | 标准打印机      | 个  | $\mathbf{1}$   |                   |
| $7\phantom{.0}$ | 打印机线       | 根  | $\mathbf{1}$   |                   |
| 8               | U盘         | 个  | $\mathbf{1}$   |                   |
| 9               | Φ4*8 橡胶管   | 根  | $\overline{2}$ | 红、蓝6米各一根          |
| 10              | 采样嘴        | 盒  | $\mathbf{1}$   | $6^$              |
| 11              | 电源线        | 根  | $\mathbf{1}$   |                   |
| 12              | 烟温信号线      | 根  | $\mathbf{1}$   |                   |
| 13              | 含湿量取样管     | 支  | $\mathbf{1}$   | $0.8 *$           |
| 14              | 烟气取样管      | 支  | $\mathbf{1}$   | 选配, 测烟气时标配        |
| 15              | 聚四氟乙烯管Φ4*6 | 根  | $\mathbf{1}$   | 测烟气时标配, 2米<br>选配, |

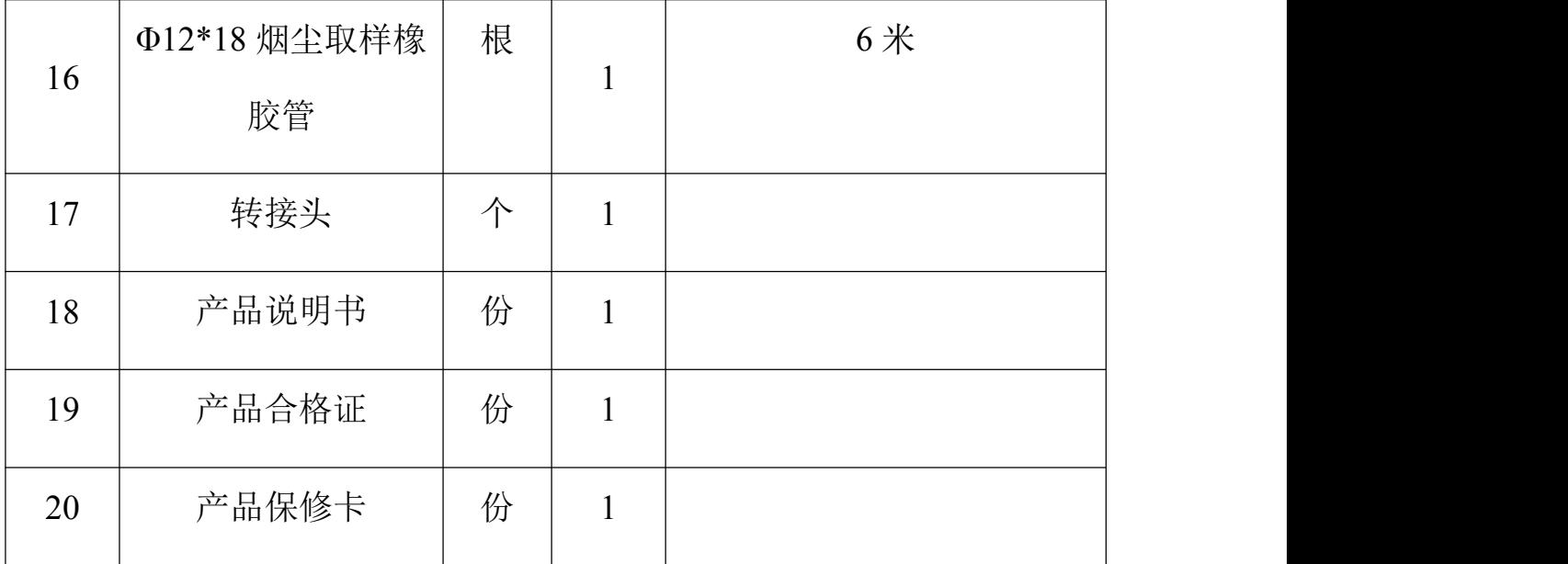